# Concrete Moisture Meter - In Situ **PosiTector CMM IS**

## **Instruction Manual v. 1.1**

**OsiTecto** 

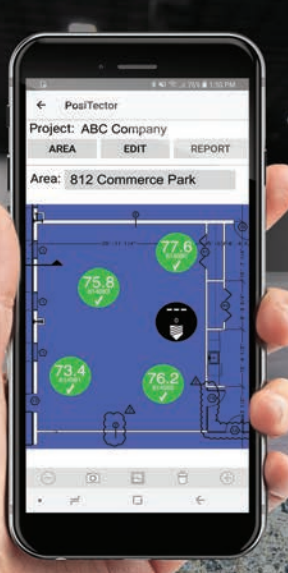

DeFelsko<sup>®</sup><br>The Measure of Quality

## **Conforms to**

## **ASTM F2170**

*Standard Test Method for Determining Relative Humidity in Concrete Floor Slabs using in situ Probes.*

## **Introduction**

The **PosiTector** *CMM IS* concrete moisture meter measures the relative humidity and temperature in concrete slabs using in situ probes, prior to the application of flooring materials or coatings.

When applying flooring materials or coatings to concrete, it is critical to ensure that the moisture level inside the concrete has decreased to acceptable levels. If not, moisture can accumulate below the flooring or coating, causing discoloration, cupping, buckling, blistering, adhesive failure and mold growth.

Designed in accordance with ASTM F2170, the **PosiTector** *CMM IS* provides a complete measurement solution for monitoring the drying process of concrete slabs in compliance with industry standards. The unique design of the **PosiTector** *CMM IS* probes allow the user to place them into concrete immediately after the holes are drilled and leave them in place until they reach equilibrium, eliminating the need to reopen the hole at a later date.

**PosiTector** *CMM IS* probes broadcast measurements to the **PosiTector App** (pg. 9) or **PosiTector Advanced** instruments (pg. 11) using Bluetooth wireless technology.

The **PosiTector** *CMM IS* is available in 3 kit configurations: *Basic, Complete and Professional*.

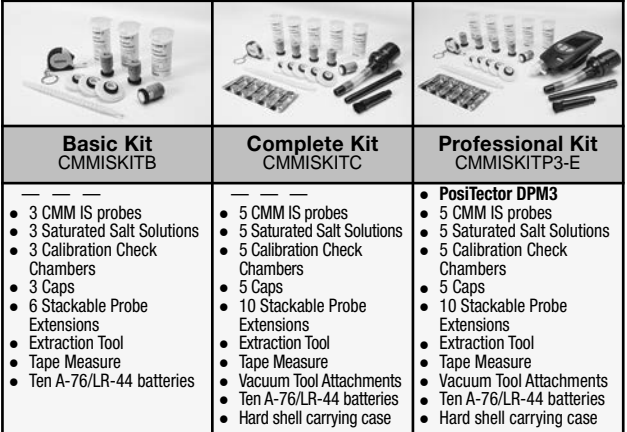

## **Expansion Packs**

**PosiTector** *CMM IS* **Expansion Packs** are available when additional probes are required. A single expansion pack consists of the following:

- PosiTector *CMM IS* probe Cap
- Calibration Check Chamber (2) A-76 / LR-44 batteries
- Saturated Salt Solution (NaCl) (2) Stackable Probe
- 
- - Extensions

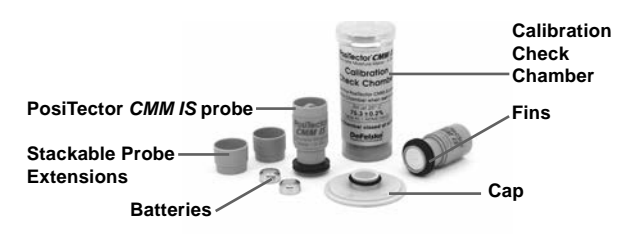

For instructions on how to use the **PosiTector** *CMM IS* NOTE: and the **PosiTector App** in accordance with ASTM F2170, refer to *Setting Up a New ASTM F2170 Project* (pg. 6).

## **Quick Start**

**PosiTector** *CMM IS* probes are designed for use with the **PosiTector App** or a **PosiTector Advanced Gage**.

Power-up **PosiTector** *CMM IS* probes by unscrewing the battery cover and inserting the battery (positive "+" facing up). Replace the battery cover. The probe will begin broadcasting and is now visible to the **PosiTector App** and **PosiTector Advanced** instruments.

To power down the **PosiTector** *CMM IS* probe, unscrew battery cover and remove battery using a pointed tool, such as the probe extraction tool.

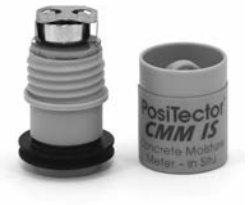

## **Viewing Readings from PosiTector** *CMM IS* **probes**

**PosiTector** *CMM IS* measurement values can be viewed using the **PosiTector App** or a **PosiTector Advanced** instrument. To record measurement values, see *How to Measure* (pg. 7)

#### **Using the PosiTector App:**

Install the **PosiTector App** from the App Store (Apple iOS) or Google play (Android).

Open the **PosiTector App**. Available probes within 10 m (30 feet) will appear as "CMMIS" with the corresponding serial number, as shown below:

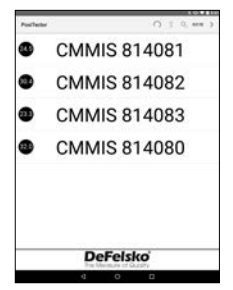

The small circle icons to the left of each **PosiTector** *CMM IS* probe display the most recent Relative Humidity reading. This value is updated every five minutes.

To view measurements from the **PosiTector** *CMM IS* probe, select it from the search screen. Once connected, a blue light is emitted from the bottom of the probe and values are updated every five seconds and displayed as shown to the right. The battery indicator in the top left corner shows the battery level of the **PosiTector** *CMM IS* probe.

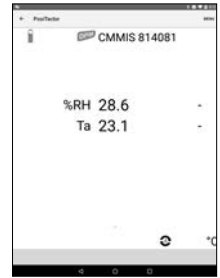

## **Using a PosiTector Advanced:**

To view available probes, select **Bluetooth Smart** from the gage's **Connect** menu. Then select **Smart Probes** (shown below):

Available probes within 10 m (30 feet) will appear as **"CMMIS"** with the corresponding serial number and latest relative humidity reading, as shown below:

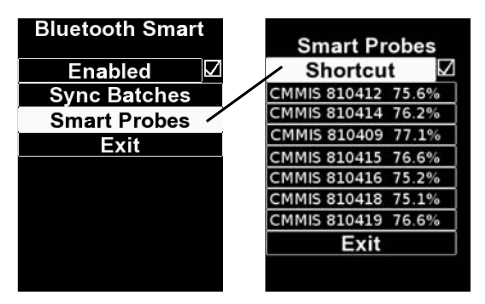

Checking the **Shortcut** box on the Smart Probes screen will enable access to the Smart Probes screen from the gage's main menu:

Select a probe to display its Relative Humidity and Temperature values. Once connected, a blue light is emitted from the bottom of the probe and values are updated every five seconds.

When a **PosiTector** *DPM* environmental probe is NOTE: attached to the **PosiTector** body, **PosiTector** *CMM IS* measurement data can be recorded into the gage's memory. When any other probe is attached, such as a **PosiTector** *6000* probe, **PosiTector** *CMM IS* readings can be viewed only.

## **Calibration & Verification of Accuracy**

## **Calibration**

Calibration is typically performed by the manufacturer or a qualified lab. All **PosiTector** *CMM IS* probes include a Certificate of Calibration. In accordance with ASTM F2170, probes must be recalibrated annually. DeFelsko recommends beginning the calibration interval from either the date of calibration, date of purchase, or date of receipt.

## **Verification of Accuracy**

It is recommended that **PosiTector** *CMM IS* probes be stored

within the Calibration Check Chamber when not in use. The Calibration Check Chamber and Saturated Salt Solution are designed in accordance with ASTM E104 to maintain a constant relative humidity. Per ASTM F2170, the Calibration Check Chamber and Saturated Salt Solution maintain a constant relative humidity of 75% (at 25° C) and keeps the probe in a ready-to-use condition.

ASTM F2170 requires calibration to be verified within 30 days prior to use. Power-up the probe by inserting a battery, positive  $(+)$  side up. Probe calibration is verified by inserting a probe into the Calibration Check Chamber, connecting to either the **PosiTector App** or a **PosiTector Advanced** gage body and taking a measurement (after allowing the probe at least 1 hour to acclimate to the present environment). Probes should report a relative humidity within 2% of the humidity value listed in Table 1 for the corresponding temperature. To simplify the verification process, we recommend using the Cal Check function of the **PosiTector App** or **PosiTector Advanced**. The Cal Check function automatically determines whether a probe is reading within tolerance.

Probes should be allowed to acclimate for at least 24 hours within the Calibration Check Chamber and Soluble Salt Solution before calibration is checked.

It is important to maintain a constant temperature within the Calibration Check Chamber. Relative humidity variation due to temperature fluctuation for the Calibration Check Chamber is shown in Table 1.

#### *Table 1*

Extracted from Table A1.1, Equilibrium Relative Humidity Values for Selected Saturated Aqueous Salt Solutions (ASTM E104)

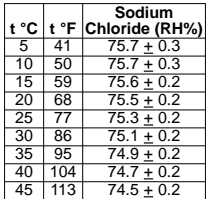

## *Example Tolerance Calculation:*

At 25° C, the Soluble Salt Solution relative humidity range is 75.3%  $\pm$  0.2. Including the  $\pm$ 2% relative humidity tolerance specified in ASTM F2170, a probe would be considered to be in tolerance if it measured between 73.1 – 77.5 %.

NOTE: When the Saturated Salt Solution (Boveda) is completely dry, it will solidify. They should be replaced while there is still moisture present and before they are completely solid.

**How to Measure** (in accordance with ASTM F2170)

**PosiTector** *CMM IS* probes, coupled with the **PosiTector App** or **PosiTector** *DPM* **Advanced** simplify the process of viewing, recording and reporting in accordance with ASTM F2170.

**Step 1.** Evaluate the location to determine how many tests must be performed.

ASTM F2170 specifies that 3 tests must be performed for the first 100 m2 (1000 ft2) of concrete and one additional test for each 100 m2 (1000 ft2) of concrete. One test must be performed within 3 ft. (1 m) of each exterior wall.

**Step 1b** (if using the PosiTector App)**.** The **PosiTector App** makes it easy to view, record and report in accordance with ASTM F2170. The app is available within the App Store (Apple iOS) and Google play (Android).

Open the **PosiTector App** and select **F2170** from the top menu bar. Next, select **New Project** and enter the job details.

A **PosiTector** *DPM* **Advanced** instrument or spare **PosiTector** *CMM IS* probe can be used to record ambient temperature as required by ASTM F2170. Under Ambient Instrument, select an available **PosiTector** *CMM IS* probe or manually enter data from a **PosiTector** *DPM* or.To enable broadcasting, ensure the **PosiTector Advanced** is powered on (Bluetooth Smart enabled) or the battery in the **PosiTector** *CMM IS* probe is installed.

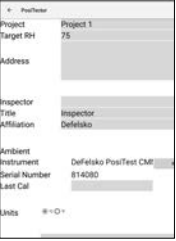

Select **Ok** to save the project.

**Step 1c** (PosiTector App only). If desired, insert a picture or blueprint of the area to be measured. Use the  $\bullet$  to take a photo of the blueprint, or use the  $\Delta$  to insert an image from the photo gallery. This background image will make it easy to locate each probe within the area.

**Step 1d** (PosiTector App only). Press the **(+)** icon at the bottom right of the Project screen and then touch the screen in the desired location to place the hole. The new hole location will be overlayed on the image and will be identified as a circle containing --- 0. Repeat this for each measurement location within the Area. Create additional Areas as required.

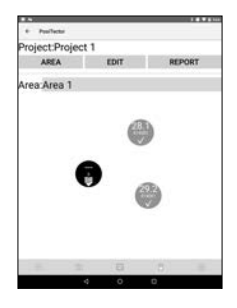

## **Step 2 – Drill the Hole**

ASTM F2170 sets out strict requirements for hole depth and diameter. Using a rotary hammer drill with a carbide-tipped masonry drill bit (¾" diameter), drill the hole to the required depth. Do not use water for cooling or lubrication.

Hole depth requirements according to ASTM F2170:

- Concrete slab drying from one side only: 40% depth from top of slab
- Concrete slab drying from two sides: 20% depth from the top of the slab

## **Step 3 – Clean and Inspect the Hole**

Ensure any dust and debris are removed from the hole. The vacuum attachment included with the **Complete Kit** and **Pro Kit** is ideal for this purpose. It can also be purchased separately.

Per ASTM F2170, check the diameter and depth of the hole using the included tape measure. If either dimension is incorrect, the hole must be re-drilled and cleaned. Incorrect hole diameter may cause difficulty inserting or removing a **PosiTector** *CMM IS* probe.

If using the PosiTector App, touch the circle corresponding to the hole, and record the location, depth and date/time the hole was drilled. Select **Set Now** to input the current time and date, or input it manually.

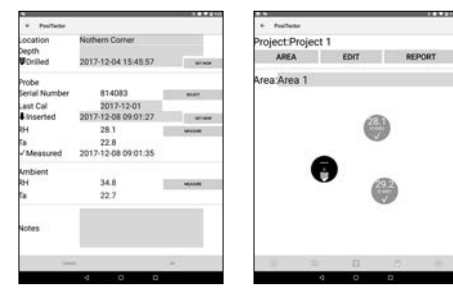

## **Step 4 – Insert the Probe**

**PosiTector** *CMM IS* probes are designed to be placed into the hole as soon as the hole has been prepared. Remove the probe from the Calibration Check Chamber and Saturated Salt Solution, unscrew the battery cover and insert the battery, (+) positive side up. Replace the cover.

The probe will immediately begin broadcasting readings via Bluetooth, and can be viewed from the **PosiTector App** (pg. 9) or a **PosiTector Advanced** (pg. 11).

The probe is now ready to be inserted into a hole. For a 4" slab drying from one side a 1.6" hole is drilled and the **PosiTector** *CMM IS* probe can be inserted without an extension. For deeper holes, the included stackable 'probe' extensions (pg. 2) should be used. Use one extension for each additional 1 inch (25 mm) in concrete slab thickness (slabs drying from top only).

Push the probe completely to the bottom of the hole. Cover the hole using the included yellow plastic cap. Per ASTM F2170, the probe must remain in the hole for 24 hours to achieve moisture equilibrium before measurements are recorded.

If using the PosiTector App, touch the circle corresponding to the hole, and select the serial number of the inserted probe to associate that probe with the hole.

Record the date and time each probe is inserted by selecting **Set Now** to automatically set the current time and date, or input it manually.

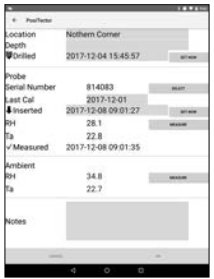

NOTE: A new battery will continuously power the probe for up to 3 weeks.

#### **Step 5 – Record Measurements**

ASTM F2170 requires waiting 24 hours, before probe measurements are recorded. There is no need to remove the yellow cap to access the probes in the holes. The probes remain powered-on and broadcasting while in situ.

To Record Measurements Using the **PosiTector App**:

- 1. Open the **PosiTector App** and select **F2170** from the top menu bar.
- 2. Open the associated Project.

3. Record measurements for each hole in the project:

To record probe measurements, touch the circle corresponding to the hole and touch the **Measure** button to record the Relative Humidity and Temperature within the corresponding hole.

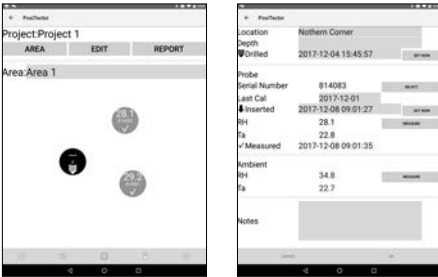

Ambient Relative Humidity and Air Temperature (above the hole) can be recorded using a spare **PosiTector** *CMM IS* probe or **PosiTector** *DPM* **Advanced** instrument. The ambient instrument being used is specified within the **Project setup** (pg. 6). Select Measure, and then Ok to store the displayed values. Alternately, a relative humidity and temperature value can be entered manually.

Repeat **Step 3** for each hole in the project. Once readings have been recorded for all holes in the project, professional reports can be generated that conform to ASTM F2170. Select **REPORT** from within the Project to automatically generate the report.

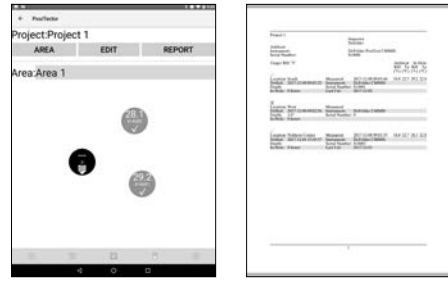

**NOTE:** More detailed instructions on using the PosiTector App is available in the Help File, located at www.defelsko.com/app-help

## **To Record Measurements Using a PosiTector** *DPM* **Advanced:**

- 1. Access the **Connect Menu** within the gage menu.
- 2. Under **Bluetooth Smart**, select **Smart Probes** (shown below). Available **PosiTector** *CMM IS* probes will be visible. Select the probe to be recorded.

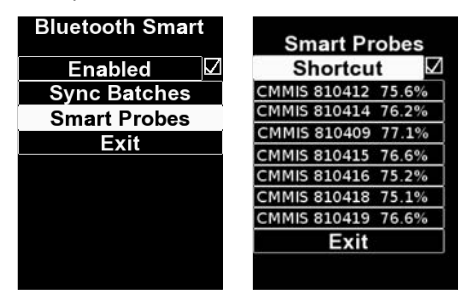

3. The relative humidity and temperature measured by the **PosiTector CMM IS** probe will be displayed below the ambient relative humidity, air temperature and surface temperature measured by the **PosiTector** *DPM* probe, as shown below:

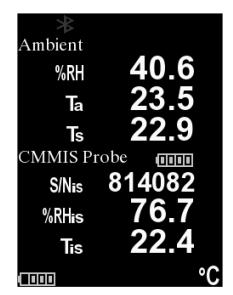

To record, ensure a batch is open in memory and press the  $(+)$ button on the gage. The displayed readings of the **PosiTector** *DPM* probe and the **PosiTector** *CMM IS* probe will be recorded into the gage's memory. If a batch is not currently open, select **New Batch** from the gage's Memory menu. To add measurements to an existing batch, select **Open** from the gage's **Memory** menu.

Measurements from multiple **PosiTector** *CMM IS* probes can be recorded within the same batch by repeating the above steps for each probe in the project.

**NOTE:** If any probe other than the PosiTector DPM probe is attached to the **PosiTector Advanced** body while connected to a **PosiTector** *CMM IS* probe, the gage body will ignore the attached probe and only display the **PosiTector** *CMM IS* measurements.

Recorded measurement values can be reported using PosiSoft Solutions. See the **PosiTector** *DPM* Instruction Manual for more information.

## **Step 6 – Remove the PosiTector** *CMM IS* **Probes**

The **PosiTector** *CMM IS* probes are designed to be reusable. Once measurements are complete, use the extraction tool to remove the probes from the holes. Clean any visible debris or concrete dust from the probes and inspect the silicone fins. If the silicone fins are damaged or worn, they should be replaced. If no further tests are required, remove the batteries by unscrewing the battery covers and pushing the battery out using the probe extraction tool and place each probe into a Calibration Check Chambers for storage.

Once testing is complete, the holes should be filled with a cementitious patching compound in accordance with ASTM F2170.

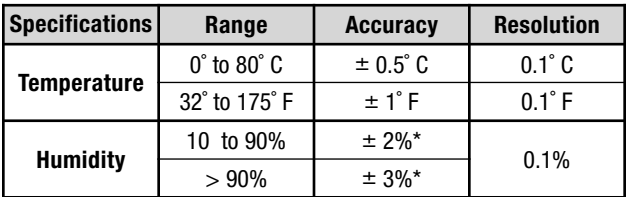

 $*$  0 – 65° C (32 – 150° F)

## **Troubleshooting**

## **The PosiTector** *CMM IS* **Probe does not appear in the PosiTector App or in the PosiTector Advanced Gage Body after the battery is inserted**

Check the battery in the probe and replace if required. Ensure Bluetooth is enabled on the Smart device running the **PosiTector App** or Bluetooth Smart within the **PosiTector** body.

## **RH value is slow to stabilize**

If the probe is exposed to very low humidity for an extended time period and then placed in a high humidity environment, the displayed Relative Humidity (RH) may appear to respond slowly. Allow the probe to stabilize at least 60 minutes for a change of RH greater than 50%. When placed into the Calibration Check Chamber, allow at least 24 hours for the relative humidity to stabilize.

## **Returning for Service**

For issues related to the **PosiTector** *CMM IS* probes:

- 1. Install new batteries in the proper alignment as shown within battery compartment.
- 2. Examine the sensor for debris or damage.
- 3. Re-attempt measurement.

For Issues related to the **PosiTector Advanced Gage Body**:

- 1. Perform a Hard Reset as follows:
	- A. Power down the Gage and wait 5 seconds.
	- B. Simultaneously press and hold the (+) and center buttons until the **Reset** symbol appears.

This returns the Gage to a known, "out-of-the-box" condition.

WARNING: All readings in memory will be erased.

2. Update your PosiTector gage body and re-attempt measurements.

If these steps do not resolve the issue, visit our Service & Support page for information on sending your Gage to us for a no charge evaluation. See: www.defelsko.com/service

For issues related to the **PosiTector App**, please refer to the Help File located at: www.defelsko.com/app-help

## **Limited Warranty, Sole Remedy and Limited Liability**

DeFelsko's sole warranty, remedy, and liability are the express limited warranty, remedy, and limited liability that are set forth on its website: www.defelsko.com/terms

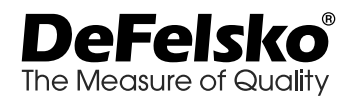

## www.defelsko.com

© 2019 DeFelsko Corporation USA All Rights Reserved

This manual is copyrighted with all rights reserved and may not be reproduced or transmitted, in whole or part, by any means, without written permission from DeFelsko Corporation. DeFelsko, PosiTector, PosiTest and PosiSoft are trademarks of DeFelsko Corporation registered in the U.S. and in other countries. Other brand or product names are trademarks or registered trademarks of their respective holders.

Every effort has been made to ensure that the information in this manual is accurate. DeFelsko is not responsible for printing or clerical errors.

# Medidor de humedad de concreto **PosiTector CMM IS**

## **Manual de instrucciones v. 1.1**

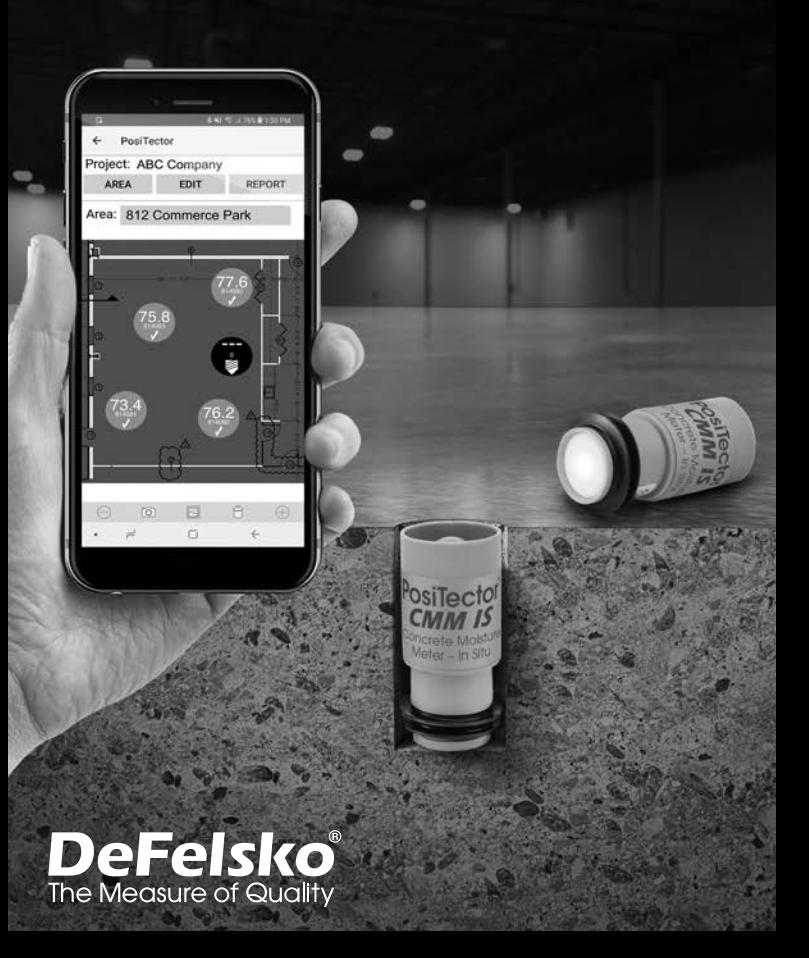

## **Introducción**

El medidor de humedad de concreto **PosiTector** *CMM IS* mide la humedad relativa y la temperatura en las losas de concreto utilizando sondas in situ antes de la aplicación de piso o revestimiento del suelo.

Al aplicar materiales de piso o revestimiento del suelo, es fundamental asegurarse de que el nivel de humedad en el concreto haya descendido hasta niveles aceptables. Si no, la humedad podría acumularse bajo el piso o revestimiento provocando decoloración, abarquillado, pliegues, ampollas, fallos en la adhesión y crecimiento de moho.

Diseñado según la ASTM F2170, el **PosiTector** *CMM IS* ofrece una solución completa de medición para el control del proceso de secado de losas de concreto en cumplimiento de las normas de la industria. El diseño exclusivo de las sondas del **PosiTector** *CMM IS* permite al usuario colocarlas en el concreto inmediatamente después de haber realizado las perforaciones y dejarlas en ellas hasta que se alcance el equilibrio, eliminando la necesidad de abrir de nuevo el orificio posteriormente.

Las sondas **PosiTector** *CMM IS* transmitirán las mediciones a la **App PosiTector** (pág. 9) o a los instrumentos **PosiTector Advanced** (pág. 11) utilizando la tecnología inalámbrica Bluetooth.

El **PosiTector** *CMM IS* está disponible en 3 configuraciones: **Basic, Complete y Professional.**

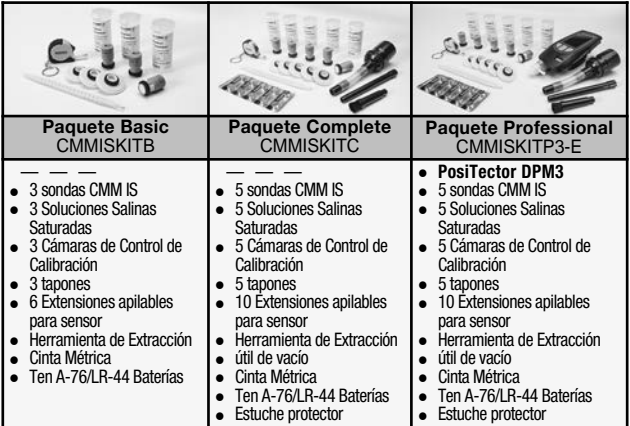

## **Paquetes de Expansión**

Existen **paquetes de expansión del PosiTector** *CMM IS* cuando se necesiten sondas adicionales. Un paquete de expansión se compone de:

- Una Sonda PosiTector *CMM IS* Tapón
- $\bullet$  Cámara de verificación de calibración  $\bullet$  (2) Baterías
- 
- 
- 
- Solución salina saturada (NaCl) (2) Extensiones
	-

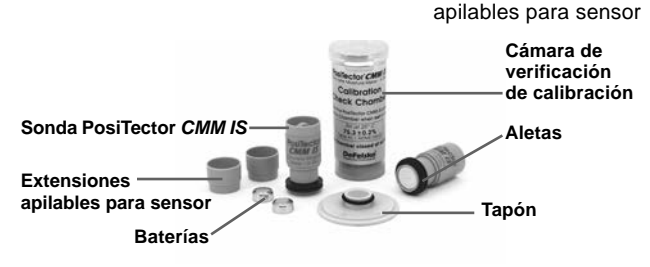

NOTA: Para obtener instrucciones sobre cómo utilizar el **PosiTector** *CMM IS* y la **App PosiTector** de conformidad con la ASTM F2170, consulte la *Configuración de un nuevo proyecto ASTM F2170* (pág. 6).

## **Inicio rápido**

Las sondas **PosiTector** *CMM IS* están diseñadas para su empleo con la App PosiTector o un Medidor PosiTector Advanced.

Encienda las sondas **PosiTector** *CMM IS* desatornillando la tapa de la batería y colocando la pila (positivo "+" hacia arriba). Coloque de nuevo la tapa de la batería. La sonda iniciará la transmisión y será visible en la **App PosiTector** y en los instrumentos **PosiTector Advanced**.

Para apagar la sonda **PosiTector** *CMM IS*, desatornille la tapa del alojamiento de la batería y retírela utilizando un objeto puntiagudo como la herramienta de extracción de sondas.

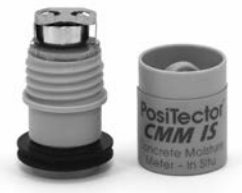

## **Ver las lecturas de las sondas PosiTector** *CMM IS*

Los valores de medición del **PosiTector** *CMM IS* pueden visualizarse con la **App PosiTector** o un instrumento **PosiTector Advanced**. Para registrar los valores de medición, consulte Cómo medir (pág. 7).

#### **Utilizando la App PosiTector:**

Instale la **App PosiTector** de la App Store (iOS de Apple) y Google Play (Android).

Abra la **App PosiTector**. Las sondas disponibles en un radio de 10 m (30 pies) aparecerán como "CMMIS" con su correspondiente número de serie como se indica a continuación:

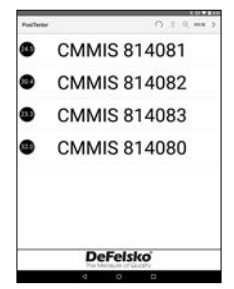

Los iconos con forma de círculo a la izquierda de cada sonda **PosiTector** *CMM IS* mostrarán la lectura de humedad relativa más reciente. Este valor se actualizará cada cinco minutos.

Para ver las mediciones desde la sonda **PosiTector** *CMM IS***,** selecciónela desde la pantalla de búsqueda. Una vez conectada, se emitirá una luz azul desde la parte inferior de la sonda y los valores se actualizarán cada cinco segundos y se mostrarán como se indica a continuación. El indicador de batería en la esquina superior izquierda mostrará el nivel de la batería de la sonda **PosiTector** *CMM IS*.

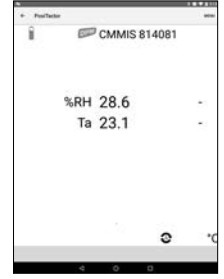

## **Empleo de PosiTector Advanced:**

Las sondas disponibles en un radio de 10 m (30 pies) aparecerán como "CMMIS" con su correspondiente número de serie y la última lectura de humedad relativa como se indica a continuación:

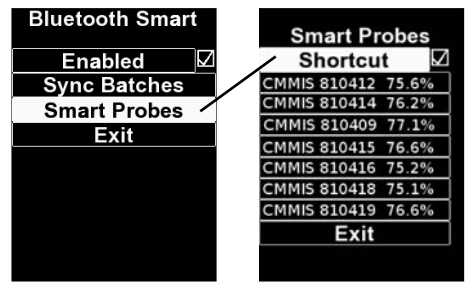

Al marcar el 'Cuadro de acceso directo' en la pantalla de Smart Probes, se habilitará el acceso a la pantalla de Smart Probes desde el menú principal del instrumento:

Seleccione la sonda cuyos valores de temperatura y humedad relativa desea mostrar. Una vez conectada, se emitirá una luz azul desde la parte inferior de la sonda y los valores se actualizarán cada cinco segundos.

NOTA: Seleccione la sonda cuyos valores de temperatura y humedad relativa desea mostrar. Una vez conectada, se emitirá una luz azul desde la parte inferior de la sonda y los valores se actualizarán cada cinco segundos.

## **Calibración y Verificación de la precisión**

## **Calibración**

La calibración típicamente es realizada por el fabricante o por un laboratorio calificado. Todas las sondas **PosiTector** *CMM IS* incluyen certificado de calibración. De conformidad con la norma ASTM F2170, las sondas se deberán calibrar una vez al año. DeFelsko recomienda iniciar el intervalo de calibración a partir de la fecha de calibración, compra o de recepción del equipo.

## **Verificación de la precisión**

Se recomienda que las sondas **PosiTector** *CMM IS* se almacenen dentro de la cámara de verificación de calibración si no están empleándose. La cámara de verificación de calibración y la solución salina saturada están diseñadas de acuerdo con la ASTM E104 para mantener una humedad relativa constante. Según la ASTM F2170, la cámara de control de calibración y la solución salina saturada mantienen una humedad relativa constante de 75% (a 25°C) en condiciones óptimas para su empleo inmediato.

La ASTM F2170 requiere la comprobación de la calibración 30 días antes de su empleo. Encienda la sonda colocando una pila con el polo positivo (+) hacia arriba. Verifique la calibración de la sonda insertando una sonda dentro de la cámara de verificación de calibración, conecte el sensor a la **App PosiTector** o a una base de medidor Advanced y realice una medición (permita que la sonda se aclimate al entorno actual durante al menos 1 hora). Las sondas deberán indicar una humedad relativa dentro del 2% del valor de humedad que aparece en la Tabla 1 para la temperatura ambiente correspondiente. Para simplificar el proceso de verificación, recomendamos el empleo de la función Cal Check de la **App PosiTector** o del **PosiTector Advanced**. La función Cal Check determinará automáticamente si una sonda está leyendo dentro de la tolerancia.

Las sondas deberán aclimatarse durante al menos 24 horas en la cámara de control de calibración y la solución salina saturada antes de comprobar la calibración.

NOTA: Es importante mantener una temperatura constante dentro de la cámara durante la verificación de calibración. Una fluctuación en la temperatura en la cámara de verificación de calibración provocará variaciones en el valor de humedad relativa como se muestra en la Tabla 1.

#### *Tabla 1*

Extracto de la Tabla A1.1, Valores de equilibrio de la humedad relativa para soluciones salinas acuosas saturadas (ASTM E104).

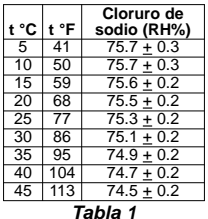

#### *Ejemplo de cálculo de tolerancia:*

A 25°C, el rango de humedad relativa de la solución salina soluble es  $75.3\% \pm 0.2$ . Incluyendo este  $\pm 2\%$  de tolerancia de humedad relativa especificado en la ASTM F2170, una sonda deberá considerarse dentro de la tolerancia si su medición está entre 73.1% – 77.5%.

NOTA: Cuando la Solución Salina Saturada (Boveda) esté completamente seca se solidificará. Esta debe ser reemplazada cuando tenga poca humedad presente pero antes de que solidifique completamente.

## **Cómo medir (de acuerdo con ASTM F2170)**

Acoplar las sondas **PosiTector** *CMM IS* con la **App PosiTector** o **PosiTector** *DPM* **Advanced** simplifica el proceso de visualización y registro de datos además de la creación de informes en conformidad con la norma ASTM F2170.

Paso 1. Evalúe la ubicación para determinar cuántas pruebas deberán realizarse.

La ASTM F2170 especifica que deberán realizarse 3 pruebas en los primeros 100 m2 (1000 ft2) de concreto y una adicional por cada 100 m2 (1000 ft2) más. Una prueba deberá realizarse a menos de 3 ft (1 m) de cada muro exterior.

**Paso 1b** (si usa la **App PosiTector**)**.** La **App PosiTector** facilita su visualización, registro y realización de informes de acuerdo con la ASTM F2170. La App está disponible en la App Store (iOS de Apple) y Google Play (Android).

Abra la **App PosiTector** y seleccione **F2170** en la barra de menú superior. A continuación seleccione **New Project** (Nuevo proyecto) e introduzca los detalles del trabajo.

Es posible utilizar un instrumento **PosiTector** *DPM* **Advanced** o una sonda de **PosiTector** *CMM IS* adicional para registrar la temperatura ambiente anuncio requerido por ASTM F2170. En Ambient Instrument (instrumento de ambiente), seleccione **PosiTector** *DPM* **Advanced** o sonda **PosiTector** *CMM IS*. Para activar la transmisión, asegúrese de que el **PosiTector Advanced** está encendido (con la función Bluetooth Smart activado) o que la sonda **PosiTector** *CMM IS* tiene batería instalada.

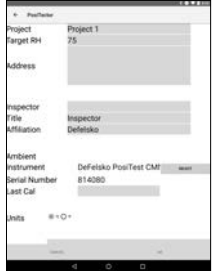

Seleccione **OK** para guardar el proyecto. **Paso 1c.** Inserte una imagen o un plano del área de medición. Utilice el  $\bullet$  para tomar una foto del área o utilice el  $\bullet$  para insertar una imagen de la galería. Esta imagen de fondo facilitará la trazabilidad de cada sonda y su ubicación en el área.

**Paso 1d.** Pulse el icono **(+)** en la parte inferior derecha de la pantalla de proyectos y toque la pantalla en la ubicación deseada para colocar el orificio. La nueva ubicación del orificio aparecerá superpuesta a la imagen y se identificará como un círculo que contiene --- 0. Repita esto para el número total de orificios que se utilizarán dentro de esta área. Cree tantas áreas adicionales como sea necesario.

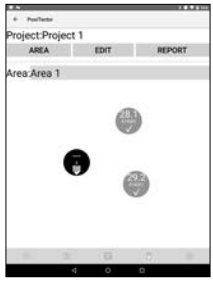

## **Paso 2 – Perfore el orificio**

Es importante que la profundidad y el diámetro del orificio cumplan con la norma ASTM F2170. Utilice un taladro percutor con una broca con punta de carburo para concreto (diámetro ¾") para perforar el orificio con la profundidad requerida. No utilice agua para refrigerar o lubricar.

Requisitos de la ASTM F2170 en profundidad de orificios:

- Losa de concreto que seca por un solo lado: 40% de profundidad desde la parte superior de la losa.
- Losa de concreto que seca por ambos lados: 20% de profundidad desde la parte superior de la losa.

## **Paso 3 – Limpie e inspecciona el orificio**

Es importante que el polvo y la suciedad se eliminen del orificio. El accesorio para aspiradora incluido en los Paquetes **Complete** y **Pro** es ideal para este propósito. También puede adquirirse por separado.

Según la ASTM F2170, compruebe el diámetro y la profundidad del orificio con la cinta métrica suministrada. Si la dimensión es incorrecta deberá taladrar de nuevo el orificio y limpiar. El diámetro incorrecto podría causar dificultades al insertar o retirar la sonda **PosiTector** *CMM IS*.

Registre la ubicación, la profundidad y la fecha y hora en la que se realizó el orificio. Seleccione el orificio correspondiente del proyecto en la **App PosiTector** tocando el orificio en la vista del área seleccionada. Seleccione **Set Now** (Configurar ahora) para introducir la fecha y hora actuales o introdúzcalas manualmente.

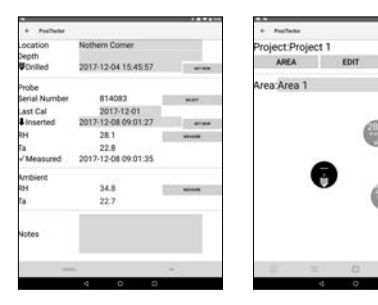

## **Paso 4 – Inserte la sonda**

Las sondas **PosiTector** *CMM IS* están diseñadas para colocarse en el orificio inmediatamente después de prepararlo. Extraiga la sonda de la cámara de control de calibración y la solución salina saturada, desatornille la tapa del alojamiento de la batería e inserte la pila, con el polo positivo (+) hacia arriba. Coloque de nuevo la tapa.

La sonda comenzará inmediatamente a transmitir las lecturas a través de Bluetooth. Estas podrán verse en la **App PosiTector** (pág. 9) o con un **PosiTector Advanced** (pág. 11).

Ahora la sonda esta preparada para ser introducida en el orificio. Para una placa de concreto con espesor de 4" que secará por una sola superficie, se taladra un orificio con profundidad de 1.6" dentro del cual podrá introducir el sensor sin ayuda de extensiones. Para orificios de profundidades mayores puede utilizar las extensiones aplilables para el sensor (pág. 2). Utilice una extensión por cada 1.0 pulgadas (25 mm) adicionales de espesor de placa de concreto (únicamente en placas que secan por la superfice superior).

Empuje la sonda completamente hasta el fondo del orificio.

Proteja el orificio usando una de las tapas de plástico amarillo incluidas. La Norma ASTM F2170 indica que el sensor DEBE permanecer en el orificio por 24 horas para lograr el equilibrio de humedad antes de que se registren mediciones.

Seleccione el orificio en la **App PosiTector** y seleccione el número de serie de la sonda insertada para asociarla con el orificio.

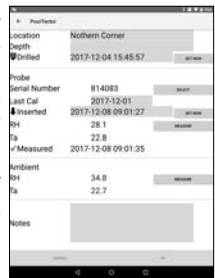

Registre la fecha y la hora en que inserta cada sonda utilizando la **App PosiTector**. Seleccione **Set Now** (Configurar ahora) para introducir automáticamente la fecha y hora actuales o introdúzcalas manualmente.

NOTA: Una batería nueva dará alimentación continua durante 3 semanas a la sonda.

## **Paso 5 – Registro de las mediciones**

Transcurridas 24 horas registre las mediciones de la sonda con la **App PosiTector** o con un instrumento **PosiTector** *DPM* **Advanced**. No será necesario que retire la tapa amarilla o acceda a las sondas colocadas en los orificios. Las sondas permanecerán encendidas y transmitirán mientras estén insertadas.

Para registrar las mediciones utilizando la **App PosiTector**:

- 1. Abra la **App PosiTector** y seleccione **F2170** en la barra de menú superior.
- 2. Abra el proyecto asociado.
- 3. Guarde las mediciones para cada orificio en el proyecto.

Para registrar las mediciones de la sonda, seleccione un orificio en la pantalla de proyectos. Seleccione a continuación el botón de medición **Measure** para registrar la humedad relativa y la temperatura del orificio correspondiente.

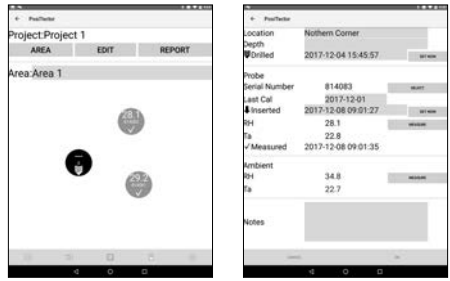

La humedad relativa del ambiente y la temperatura del aire (por encima del orificio) también pueden registrarse utilizado una sonda **PosiTector** *CMM IS* o un instrumento **PosiTector** *DPM* **Advanced**. El instrumento de ambiente empleado se especificará en la **configuración del Proyecto** (pág.6). Seleccione Measure (medición) y después OK para almacenar los valores mostrados. De manera alternativa, podrá introducir manualmente un valor de humedad relativa y temperatura.

Repita el **Paso 3** para cada orificio del proyecto. Una vez que las lecturas se hayan registrado para todos los orificios del proyecto, podrá generar informes profesionales de acuerdo con la ASTM F2170. Seleccione **REPORT** (informe) en el proyecto para generar de manera automática el informe.

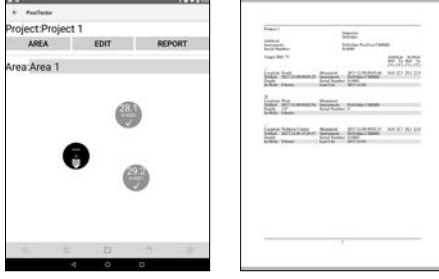

NOTA: Podrá encontrar instrucciones más detalladas sobre el uso de la **App PosiTector** en el archivo de Ayuda ubicado en www.defelsko.com/app-help

**Para registrar las mediciones utilizando PosiTector** *DPM* **Advanced:**

1. Acceda al **menú Connect** (conectar) del medidor.

2. En **Bluetooth Smart**, seleccione **Smart Probes** (sondas inteligentes, consulte a continuación). Podrá ver las sondas **PosiTector** *CMM IS* disponibles. Seleccione la sonda que desea

registrar.

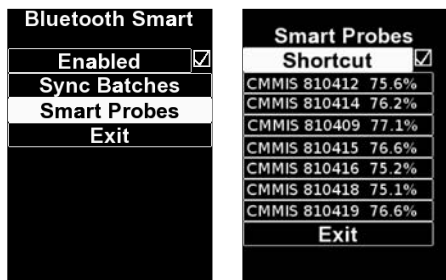

3. Un **PosiTector** *DPM* **Advanced** mostrará la humedad relativa y la temperatura de la sonda **PosiTector** *CMM IS* al igual que la humedad relativa del ambiente y la temperatura del aire de la sonda conectada **PosiTector** *DPM*, como se muestra a continuación:

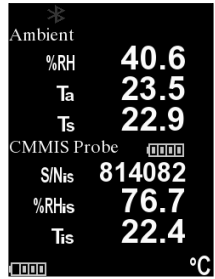

Para registrar, asegúrese de que hay un lote abierto en la memoria y pulse el botón (+) del medidor. Las lecturas mostradas de las sondas del **PosiTector** *DPM* y del **PosiTector** *CMM IS* se registrarán en la memoria del medidor.

Las mediciones para varias sondas del **PosiTector** *CMM IS* de un mismo proyecto podrán registrarse en el mismo lote repitiendo los pasos anteriores para cada una de ellas.

NOTA: Si se conecta cualquier sonda distinta de la sonda **PosiTector** *DPM* a la base del **PosiTector Advanced** conectado a una sonda **PosiTector** *CMM IS*, la base del medidor ignorará la sonda conectada y solo mostrará las mediciones de la **PosiTector** *CMM IS*.

Las mediciones registradas podrán incorporarse a un informe utilizando PosiSoft Solutions. Consulte el manual de instrucciones **PosiTector** *DPM* para información más detallada.

**Paso 6 – Extracción de las sondas PosiTector** *CMM IS*

Las sondas **PosiTector** *CMM IS* están diseñadas para utilizarse varias veces. Una vez completadas las mediciones, utilice la herramienta de extracción para sacar las sondas de los orificios. Limpie cualquier suciedad visible o polvo de concreto de las sondas e inspeccione las aletas de silicona. Si las aletas están dañadas o desgastadas deberá reemplazarlas. Si ya no son necesarias más pruebas, quite las baterías desatornillando la tapa del alojamiento y extrayendo la pila con un objeto puntiagudo (como el útil de extracción de sondas incluido) y coloque las sondas dentro de la solución salina saturada y las cámaras de control de calibración.

Una vez finalizada la prueba, los orificios deberán rellenarse con un compuesto de parcheado de cementício de acuerdo con la ASTM F2170.

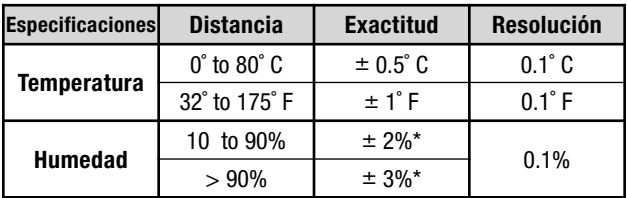

 $*$  0 – 65° C (32 – 150° F)

## **Solución de problemas**

#### **La sonda PosiTector** *CMM IS* **no aparece en la App PosiTector o en la base del medidor PosiTector Advanced después de colocar la batería.**

Compruebe la carga de la batería de la sonda, reemplace si es necesario. Asegúrese de que el Bluetooth está activado en el dispositivo que ejecuta la **App PosiTector** o el Bluetooth Smart en la base del **PosiTector**.

#### **El valor HR se estabiliza lentamente**

Si la sonda está expuesta a una humedad muy baja durante un largo período de tiempo y luego se coloca en un ambiente de alta humedad, puede parecer que la humedad relativa (RH en inglés) responde lentamente. Permita que la sonda se estabilice al menos 60 minutos para un cambio de HR superior al 50%. Cuando se colocan en la cámara de control de calibración, permita la estabilización de la humedad relativa al menos durante 24 horas.

## **Devolución para reparaciones**

Para cuestiones relacionadas con las sondas **PosiTector** *CMM IS*:

- 1. Instale pilas nuevas verificando que estén debidamente posicionadas en su compartimento.
- 2. Examine la suciedad o los daños del sensor.
- 3. Realice una nueva medición.

Para cuestiones relacionadas con la base del medidor **PosiTector Advanced**:

- 1. Realice un Reinicio completo de esta manera:
	- A. Apague el dispositivo y espere 5 segundos.

B. Presione simultáneamente y mantenga la presión en el botón central y el + hasta que el **símbolo de reinicio** aparezca.

Esto restablecerá el medidor a su condición conocida «de fábrica».

Advertencia: Todas las lecturas de la memoria se borrarán.

2. Actualice la base de su medidor **PosiTector** e intente de nuevo las mediciones.

Si estos pasos no resuelven el problema, consulte nuestra página de atención y servicio técnico para obtener información de cómo enviarnos su medidor para una comprobación sin cargos. Consulte: www.defelsko.com/service

Para cuestiones relacionadas con la **App PosiTector**, consulte el archivo de Ayuda ubicado en: www.defelsko.com/app-help

## **Garantía limitada, solución única y obligación limitada**

La garantía única de DeFelsko, su solución, y su obligación son la garantía y solución limitadas y expresas y la obligación limitada expuestas en su sitio web:

www.defelsko.com/terms

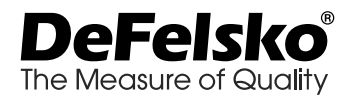

## www.defelsko.com

© 2019 DeFelsko Corporation USA All Rights Reserved

Este manual está protegido por copyright. Todos los derechos de este manual están reservados y no podrá ser parcial o totalmente reproducido o transmitido por ningún medio sin el consentimiento previo por escrito de DeFelsko Corporation.

DeFelsko, PosiTector, PosiTest, y PosiSoft son marcas comerciales de DeFelsko Corporation registradas en los EE.UU. y en otros países. Otras marcas o nombres de productos son marcas comerciales o registradas de sus propietarios respectivos.

La protección que el equipo proporciona puede verse afectada si el equipo se emplea de una manera no especificada por el fabricante.

Se han tomado todas las precauciones posibles para asegurar la precisión de toda la información contenida en este manual. DeFelsko no aceptará responsabilidad por errores tipográficos o de impresión.

# Stationäres Betonfeuchtigkeits-Messgerät **PosiTector CMM IS**

## **Gebrauchsanweisung v. 1.1**

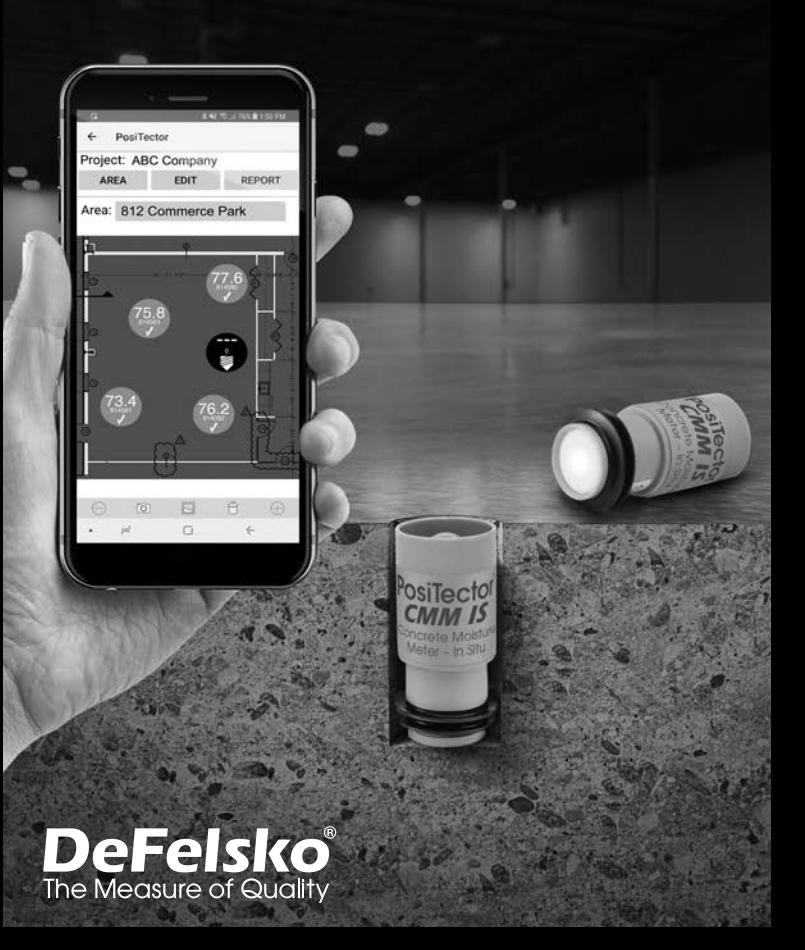

## **Einführung**

Das Betonfeuchtigkeits-Messgerät **PosiTector** *CMM IS* misst die relative Feuchtigkeit und Temperatur in Betonplatten vor dem Auftragen von Bodenbelägen oder Beschichtungen.

Dies geschieht mithilfe von Sonden, die in den Beton eingebracht werden. Vor dem Auftragen von Bodenbelägen oder Beschichtungen auf Beton ist es wichtig, sicherzustellen, dass der Feuchtigkeitsgrad im Beton innerhalb der Grenzwerte liegt. Falls nicht, kann sich Feuchtigkeit unter dem Belag oder der Beschichtung ansammeln. Dies kann Farbveränderungen, Wölbung, Eindellung, Blasenbildung, Haftungsversagen oder Schimmelbildung verursachen.

Das **PosiTector** *CMM IS* wurde entsprechend der Norm ASTM F2170 entwickelt und bietet eine komplette Lösung zur Überwachung des Trocknungsprozesses von Betonplatten in Übereinstimmung mit geltenden Industrienormen. Die einzigartige Gestaltung der **PosiTector** *CMM IS* -Sonde ermöglicht dem Benutzer, sie unmittelbar, nachdem die Löcher gebohrt wurden, in den Beton einzusetzen und sie dort zu belassen, bis sie ein Gleichgewicht erreicht. Dadurch entfällt die Notwendigkeit, das Loch zu einem späteren Zeitpunkt wieder öffnen zu müssen.

**PosiTector** *CMM IS* - Sonden übertragen via Bluetooth Messwerte an die **PosiTector-App** (S. 9) auf einem Smartphone oder Tablet oder an ein **PosiTector-Advanced**-Messgerät (S. 11).

**PosiTector** *CMM IS* - Sonden sind in drei unterschiedlichen Sets erhältlich: *Basic, Complete* und *Professional*.

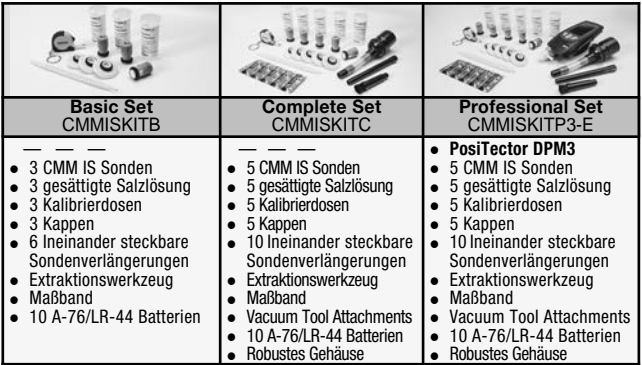

## **Erweiterungspakete**

Falls zusätzliche Sonden benötigt werden, sind erweiterungspakete erhältlich. Ein Erweiterungspaket besteht aus:

- PosiTector CMM IS-Sonde Kappe
- 
- $\bullet$  Gesättigte Salzlösung (NaCl)  $\bullet$  (2) Ineinander steckbare
- 
- Kalibrierdose (2) A-76 / LR-44 Batterien
	-

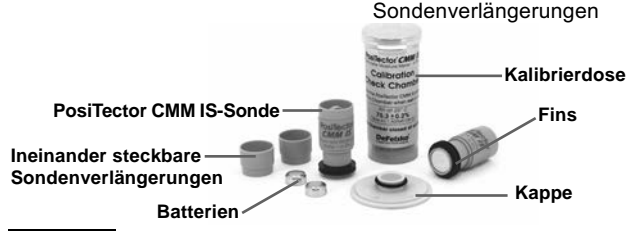

Hinweise zum Gebrauch der **PosiTector** *CMM IS* und der **PosiTector-App** entsprechend der ASTM F2170 siehe Ein neues *Projekt nach ASTM F2170* einrichten (S. 6). HINWEIS :

## **Schnellstart**

**PosiTector** *CMM IS* - Sonden wurden zur Verwendung mit einem **PosiTector-Advanced-Messgerät** oder mit der **PosiTector-App** für Smartphone oder Tablet entwickelt.

**PosiTector** *CMM IS* - Sonden werden mittels einer Batterie mit Strom versorgt. Zum Einsetzen der Batterie öffnen Sie die Batteriefach-Abdeckung und legen Sie die Batterie mit dem Pluspol nach oben ein. Setzen Sie die Batteriefach-Abdeckung wieder ein.

Die Sonde beginnt ein Bluetooth-Signal zu senden und ist nun für ein Smartphone mit **PosiTector-App** bzw. **PosiTector-Advanced-Messgeräte** sichtbar.

Um die Stromversorgung der<br>PosiTector CMM IS -Sonde zu **PosiTector** *CMM IS* -Sonde zu unterbrechen und die Sonde<br>Lauszuschalten", lösen Sie die .auszuschalten". Batteriefachabdeckung und entfernen Sie die Batterie mit einem spitzen Werkzeug, wie z. B. dem Sonden-Extraktionswerkzeug.

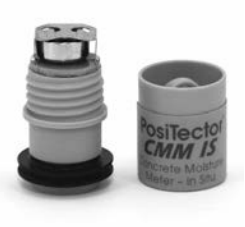

#### **Messwerte der PosiTector CMM IS-Sonden ansehen**

Die Messwerte der **PosiTector** *CMM IS* - Sonde können mit der **PosiTector-App** oder einem **PosiTector-Advanced-Messgerät** angesehen werden. Zur Aufzeichnung von Messwerten siehe *Wie misst man* (S. 7).

#### **Die PosiTector-App verwenden:**

Installieren Sie die PosiTector-App aus dem App-Store (Apple iOS) oder Google-Play (Android).

Öffnen Sie die **PosiTector-App**. In einem Umkreis von 10 m (30 ft) werden verfügbare Sonden als "CMMIS" mit der entsprechenden Seriennummer angezeigt, siehe unten:

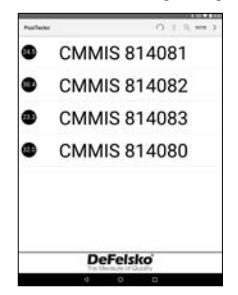

Die Ziffern in den dunklen Kreisen links von der jeweiligen **PosiTector** *CMM IS* - Sonde zeigen den neuesten Messwert der relativen Feuchtigkeit an. Dieser Wert wird alle fünf Minuten aktualisiert.

Um die Messwerte einer **PosiTector** *CMM IS* - Sonde anzusehen, wählen Sie diese im Suchbildschirm aus. Sobald die Sonde verbunden ist, leuchtet eine blaue LED an der Sondenunterseite und die Messwerte werden alle fünf Sekunden aktualisiert und angezeigt, siehe Abbildung unten.

Das Batteriesymbol links oben zeigt den Batteriestand der **PosiTector** *CMM IS* - Sonde an.

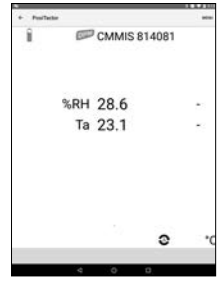

## **Ein PosiTector-Advanced-Messgerät verwenden:**

In einem Umkreis von 10 m (30 ft) erscheinen zur Kopplung verfügbare Sonden als "CMMIS" mit der entsprechenden Seriennummer und dem neuesten Messwert der relativen Feuchtigkeit, wie nachstehend gezeigt:

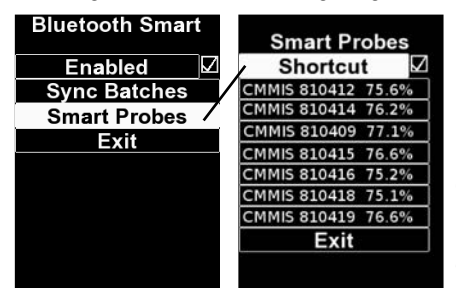

Setzen Sie ein Häkchen bei der Option ..Shortcut" im Untermenü "Smart Probes" (Hauptmenü > Connect > Bluetooth Smart > Smart Probes), um direkt vom Hauptmenü des Gerätes zu diesem Untermenü zu gelangen.

Wählen Sie eine Sonde aus, um deren jeweilige Werte der relativen Feuchtigkeit und Temperatur anzuzeigen. Sobald die Sonde angeschlossen ist, leuchtet eine blaue LED an der Unterseite der Sonde auf und die Messwerte werden alle fünf Sekunden aktualisiert.

Wenn eine **PosiTector** *DPM* -Sonde zur Messung HINWEIS: von Klimabedingungen an ein PosiTector Advanced-Grundgerät angeschlossen wird, können die Messdaten der **PosiTector** *CMM IS* im Speicher des Messgeräts aufgezeichnet werden. Wenn eine andere Sonde, wie etwa eine **PosiTector** *6000* (Schichtdickenmessung) angeschlossen wird, können die Messdaten der **PosiTector** *CMM IS* nur angesehen werden.

## **Kalibrierung & Überprüfung der Genauigkeit**

#### **Kalibrierung**

Die Kalibrierung erfolgt typischerweise durch den Hersteller oder ein qualifiziertes Labor. Jede **PosiTector** *CMM IS* - Sonde wird mit einem Kalibrierzertifikat geliefert. In Übereinstimmung mit ASTM F2170 muss jede Sonde jährlich neu kalibriert werden.

DeFelsko empfiehlt, das Intervall der Kalibrierung entweder ab dem Kauf- oder Lieferdatum beziehungsweise ab dem Datum der letzten Kalibrierung zu beginnen.

## **Überprüfung der Genauigkeit**

Es wird empfohlen, *PosiTector CMM IS*- Sonden in der Kalibrierdose aufzubewahren, wenn sie nicht verwendet werden. Die Kalibrierdose und die gesättigte Salzlösung wurden in

Übereinstimmung mit ASTM E104 entwickelt, um eine konstante relative Feuchtigkeit aufrechtzuerhalten. Nach ASTM F2170 halten die Kalibrierdose und die gesättigte Salzlösung eine konstante relative Feuchtigkeit von 75 % (bei 25 °C) aufrecht und somit die Sonde in verwendungsbereitem Zustand.

Die Norm ASTM F2170 erfordert, dass die Kalibrierung innerhalb von 30 Tagen vor der Verwendung erneut überprüft wird. Schalten Sie dazu die Sonde ein, indem Sie eine Batterie mit dem Pluspol (+) nach oben einführen. Die Kalibrierung der Sonde wird überprüft, indem man die Sonde in die Kalibrierdose gibt, diese dann entweder mit einem Smartphone oder Tablet mit der **PosiTector-App** oder mit einem **PosiTector Advanced**-Grundgerät verbindet und eine Messung vornimmt (nachdem die Sonde sich mindestens eine Stunde akklimatisieren und an die aktuelle Umgebung anpassen konnte).

Die Sonden sollten eine relative Feuchtigkeit innerhalb von 2 % des Feuchtigkeitswertes anzeigen, der in Tabelle 1 für die entsprechende Temperatur aufgeführt ist. Um den Überprüfungsvorgang zu vereinfachen, empfehlen wir, die Funktion Cal Check der **PosiTector-App** oder eines **PosiTector-Advanced**-Messgeräts zu verwenden. Die Funktion Cal Check bestimmt automatisch, ob eine Sonde innerhalb der Toleranz misst.

Nach der Verwendung sollte man die Sonden mindestens 24 Stunden in der Kalibrierdose und der gesättigten Salzlösung belassen, damit sie sich akklimatisieren können, bevor die Kalibrierung überprüft wird.

HINWEIS: Es ist wichtig, eine konstante Temperatur in der Kalibrierdose aufrechtzuerhalten. Abweichungen der relativen Feuchtigkeit aufgrund von Temperaturschwankungen in der Kalibrierdose werden in Tabelle 1 angezeigt.

#### *Tabelle 1*

Auszug aus Tabelle A1.1, Gleichgewicht der relativen Feuchtigkeitswerte für ausgewählte gesättigte wässrige Salzlösung (ASTM E104)

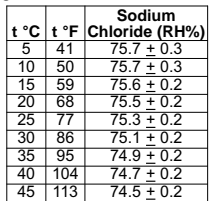

## *Beispiel einer Toleranzberechnung:*

Bei 25 °C liegt die relative Feuchtigkeit löslicher Salzlösungen in einem Bereich von 75,3 % ± 0,2 %. Einschließlich der ±2 % Toleranz der relativen Feuchtigkeit, die in ASTM F2170

angegeben ist, gilt eine Sonde als innerhalb der Toleranz, wenn sie zwischen 73,1 und 77,5 % misst.

HINWEIS: Wenn die gesättigte Salzlösung (Boveda) vollständig trocken ist, verfestigt sie sich. Sie sollte ersetzt werden, während noch Feuchtigkeit vorhanden ist und bevor sie vollständig fest ist.

## **Ein neues Projekt nach ASTM F2170 einrichten** (PosiTector-App)

**PosiTector** *CMM IS* Sonden und die PosiTector-App vereinfachen das Betrachten und Aufzeichnen von Messwerten sowie das Erstellen von Berichten in Übereinstimmung mit der ASTM F2170.

**Schritt 1.** Verschaffen Sie sich einen Eindruck vor Ort, um zu bestimmen, wie viele Tests durchgeführt werden müssen.

*ASTM F2170 gibt an, dass 3 Tests für die ersten 100 m2 Beton und ein zusätzlicher Test für jede weiteren 100 m2 durchgeführt werden müssen. Einer der Tests muss innerhalb eines Abstands von 1 m (3 ft) von jeder Außenwand durchgeführt werden*.

**Schritt 1b** (benutzt die PosiTector-App)**.** Richten Sie ein neues F2170-Projekt in der **PosiTector-App** ein. Die PosiTector-App vereinfacht das Betrachten und Aufzeichnen von Messwerten sowie das Erstellen von Berichten in Übereinstimmung mit ASTM F2170. Die App ist im App-Store (Apple iOS) und bei Google-Play (Android) erhältlich.

Öffnen Sie die **PosiTector-App** und wählen Sie **F2170** aus der oberen Menüleiste. Wählen Sie als nächstes **Neues Projekt** und geben Sie die Arbeitsdetails ein.

Um die Umgebungstemperatur aufzuzeichnen, kann ein **PosiTector***-DPM--Messgerät* **PosiTector** *CMM IS* - Sonde verwendet werden. Wählen Sie "Ambient Instrument" (Messgerät für Klimabedingungen) und dann, je nach Verwendung, **PosiTector** *DPM* **Advanced** oder eine **PosiTector** *CMM IS* - Sonde aus. Um das Senden von Messdaten zu

ermöglichen, stellen Sie sicher, dass das **PosiTector Advanced** eingeschaltet (und<br>Bluetooth Smart aktiviert) ist. Bluetooth beziehungsweise eine Batterie in der Wählen Sie **OK**, um das

**PosiTector** *CMM IS* - Sonde eingelegt ist.

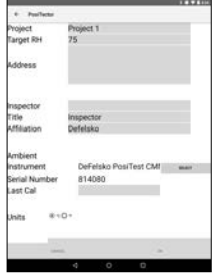

Projekt zu speichern.

**Schritt 1c** (PosiTector App nur). Fügen Sie ein Bild oder eine Skizze des zu messenden Bereichs ein. Verwenden Sie das  $\Box$ , um ein Foto des Bereichs aufzunehmen oder verwenden Sie das  $\boxed{\blacktriangle}$ , um ein Bild aus der Fotogalerie einzufügen. Dieses Hintergrundbild erleichtert es, die jeweilige Sonde und ihren Standort zu bestimmen.

**Schritt 1d** (PosiTector App nur). Drücken Sie das Symbol (+) rechts oben im Projektbildschirm und berühren Sie dann den Bildschirm an der gewünschten Stelle, um das Loch zu markieren. Das Symbol für das neue Loch wird als Kreis dargestellt, der den Wert "--- 0" enthält. Wiederholen Sie dies für alle Löcher, die in diesem Bereich verwendet werden sollen. Erstellen Sie zusätzliche Bereiche, soweit erforderlich.

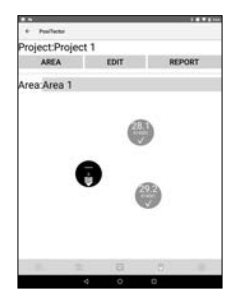

## **Schritt 2 – Bohren des Lochs**

Es ist wichtig, dass die Lochtiefe und der Durchmesser mit ASTM F2170 übereinstimmen. Bohren Sie mit einem Bohrhammer und einem Steinbohrer aus Hartmetall (¾" Durchmesser) ein Loch mit der erforderlichen Tiefe. Verwenden Sie kein Wasser zur Kühlung oder Schmierung.

Erforderliche Lochtiefen nach ASTM F2170:

- n Nur von einer Seite trocknende Betonplatte: 40 % Tiefe von der Oberseite der Platte
- Von zwei Seiten trocknende Betonplatte: 20 % Tiefe von der Oberseite der Platte

## **Schritt 3 – Das Loch säubern**

Es ist wichtig, dass Staub und Ablagerungen gründlich aus dem Loch entfernt werden. Der im **Complete**- und **Professional-Set** enthaltene Staubsaugeraufsatz ist ideal für diesen Zweck. Dieser kann auch separat bei Ihrem Händler erworben werden.

Überprüfen Sie den Durchmesser und die Tiefe des Lochs nach ASTM F2140 mit dem mitgelieferten Maßband. Wenn eine der beiden Abmessungen falsch ist, muss das Loch neu gebohrt und gesäubert werden. Ein falscher Lochdurchmesser kann Schwierigkeiten beim Einführen oder Entfernen einer **PosiTector** *CMM IS* - Sonde verursachen.

Zeichnen Sie die Stelle auf, wo das Loch gebohrt wurde, außerdem die Tiefe des Bohrlochs sowie Datum und Uhrzeit. Wählen Sie das entsprechende Loch aus dem Projekt in der **PosiTector-App**, indem Sie das Loch in der gewählten Bereichsansicht berühren. Wählen Sie jetzt einrichten, um die aktuelle Uhrzeit und das Datum automatisch einzurichten oder geben Sie dies manuell ein.

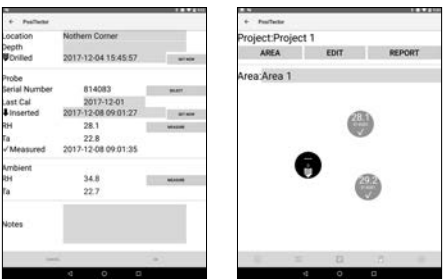

#### **Schritt 4 – Die Sonde einfügen**

Die **PosiTector** *CMM IS* - Sonde wird eingesetzt, sobald das Loch vorbereitet wurde. Nehmen Sie die Sonde aus der Kalibrierdose und der gesättigten Salzlösung, öffnen Sie die Batterieabdeckung und setzen Sie die Batterie mit dem Pluspol nach oben ein. Setzen Sie die Abdeckung wieder ein.

Die Sonde beginnt sofort, Messwerte über Bluetooth zu senden, die mit der **PosiTector-App** (S. 9) auf einem Smartphone oder Tablet oder mit einem **PosiTector-Advanced-Messgerät** (S. 11) betrachtet werden können.

Die Sonde kann nun in das für sie gebohrte Loch im Beton eingesetzt werden. Bei einer 4 Zoll (10,16 cm) starken, von einer Seite trocknenden Betonplatte wird besipielsweise ein 1,6 Zoll (4,06 cm) tiefes Loch gebohrt. Anschließend kann die PosiTector CMM IS-Sonde ohne Sondenverlängerung in dieses Loch eingesetzt werden. Bei tieferen Löchern müssen die mitgelieferten ineinander steckbaren Sondenverlängerungen (S.2) benutzt werden. Pro 25 mm (1 Zoll) zusätzlicher Dicke der (ausschließlich von der Oberseite trocknenden) Betonplatte benötigen Sie je eine Sondenverlängerung.

Drücken Sie die Sonde ganz bis zum Anschlag in das Bohrloch. Verschließen Sie das Loch mit der mitgelieferten gelben Plastikkappe. Gemäß ASTM F2170 muss die Sonde 24 Stunden in dem Loch im Beton verbleiben, um das Feuchtigkeitsgleichgewicht erreichen, bevor die Messergebnisse aufgezeichnet werden.

Wählen Sie das betreffende Loch in der PosiTector-App aus und wählen Sie die Seriennummer der eingefügten Sonde, um die Sonde dem Loch zuzuordnen.

Notieren Sie das Datum und die Uhrzeit, an dem die jeweilige Sonde eingefügt wurde mit der PosiTector-App. Wählen **Sie jetzt** einrichten, um die aktuelle Uhrzeit und das Datum automatisch einzurichten, oder geben Sie diese Daten manuell ein.

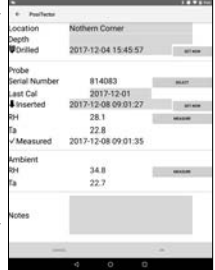

Eine neue Batterie versorgt die Sonde bis zu 3 Wochen lang mit Strom. HINWEIS:

#### **Schritt 5 – Messungen aufzeichnen**

Nach 24 Stunden werden die Sondenmesswerte entweder mit der PosiTector-App auf einem Smartphone oder Tablet oder einem PosiTector-DPM-Advanced-Messgerät aufgezeichnet.

Die Sonden bleiben eingeschaltet und senden weiter, während sie vor Ort sind. Es ist nicht notwendig, die gelbe Abdeckkappe zu entfernen oder auf die Sonden aus den Löchern zu nehmen.

Um Messwerte mit der **PosiTector-App** aufzuzeichnen:

- 1. Öffnen Sie die **PosiTector-App** und wählen Sie **F2170** aus der oberen Menüleiste.
- 2. Öffnen Sie das verknüpfte Projekt.

3. Zeichnen Sie Messwerte für jedes Loch im Projekt auf.

Um Sonden - Messwerte aufzuzeichnen, wählen Sie ein Loch im Projektbildschirm aus. Wählen Sie dann die Taste **Messen**, um die relative Feuchtigkeit und Temperatur im entsprechenden Loch

aufzuzeichnen.

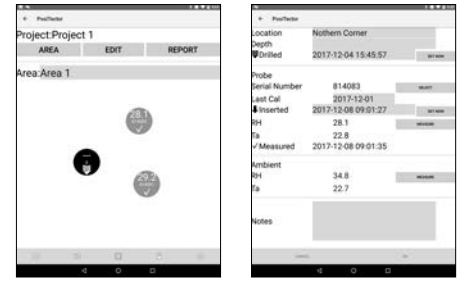

Die relative Feuchtigkeit in der Umgebung und die Lufttemperatur (über dem Loch) können auch mit einer zusätzlichen PosiTector CMM IS - Sonde oder einem PosiTector-DPM-Advanced-Messgerät aufgezeichnet werden. Das verwendete Messgerät zur Messung der Klimabedingungen wird in der Projekteinrichtung (S. xx) angegeben. Wählen Sie Messen und dann OK, um die angezeigten Werte zu speichern. Alternativ kann ein Wert relativer Feuchtigkeit und Temperatur auch manuell eingegeben werden.

Wiederholen Sie Schritt 3 für jedes Loch im Projekt. Sobald Messwerte für alle Löcher im Projekt aufgezeichnet wurden, können Berichte aus den Daten erzeugt werden, die ASTM F2170 entsprechen. Wählen Sie BERICHT aus dem Projekt heraus, um den Bericht automatisch zu erzeugen.

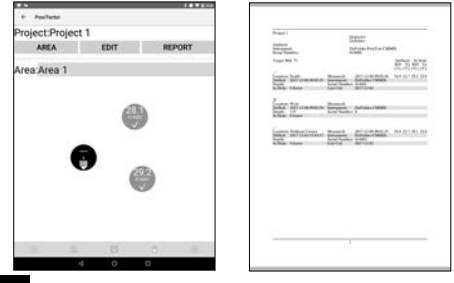

HINWEIS: Detailliertere Anweisungen zur Verwendung der PosiTector-App stehen in der Hilfedatei unter www.defelsko.com/app-help zur Verfügung.

**Messwerte mit einem PosiTector-DPM-Advanced-Messgerät aufzeichnen:**

- 1. Gehen Sie in das Untermenü **Verbinden** im Menü des Messgeräts.
- 2. Unter **Bluetooth Smart** wählen Sie **Smart Probes** aus. (nachstehend angezeigt) Verfügbare **PosiTector** *CMM IS* - Sonden werden sichtbar. Wählen Sie eine Sonde aus.

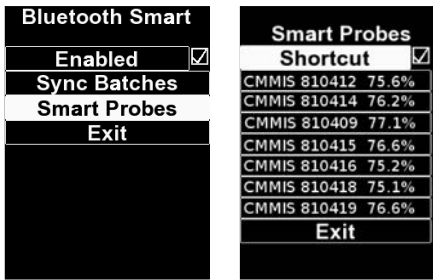

3. Ein **PosiTector-**DPM**-Advanced**-Messgerät zeigt die relative Feuchtigkeit und Temperatur der **PosiTector** *CMM IS* - Sonde sowie die gemessene relative Feuchtigkeit und Lufttemperatur der verbundenen **PosiTector-***DPM*-Sonde an, wie nachstehend

Abbildung zeigt:

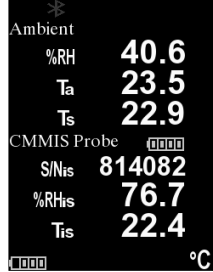

Stellen Sie sicher, dass ein Block im Speicher geöffnet ist und drücken Sie die Taste (+) auf dem Messgerät. Die angezeigten Messwerte der **PosiTector** *DPM* - Sonde und der **PosiTector** *CMM IS* -Sonde werden im Speicher des Messgeräts aufgezeichnet.

Messungen aus mehreren **PosiTector** *CMM IS* - Sonden können im selben Block aufgezeichnet werden, indem man die obigen Schritte für jede Sonde des Projekts wiederholt.

Wenn eine andere Sonde als die **PosiTector** *DPM* HINWEIS: am **PosiTector-Advanced-Grundgerät** angeschlossen wird, während dieses mit einer **PosiTector** *CMM IS* - Sonde verbunden ist, ignoriert das PosiTector Grundgerät die verknüpfte Sonde und zeigt ausschließlich die Messungen der **PosiTector** *CMM IS* an.

Aufgezeichnete Messwerte können mit den PosiSoft-Softwarelösungen verwaltet und weiterverarbeitet werden. Weitere Informationen finden Sie in der Bedienungsanleitung für das **PosiTector** *DPM*.

## **Step 6 – Remove the PosiTector** *CMM IS* **Probes**

**PosiTector** *CMM IS* - Sonden sind wiederverwendbar. Sobald die Messungen abgeschlossen sind, verwenden Sie das Extraktionswerkzeug, um die Sonden aus den Löchern zu entfernen. Säubern Sie sichtbare Ablagerungen oder Betonstaub von den Sonden und untersuchen Sie die Silikon-Lamellen. Falls die Silikon-Lamellen beschädigt oder abgenutzt sind, sollten sie ersetzt werden. Wenn keine weiteren Tests erforderlich sind, entfernen Sie die Batterien, indem Sie die Batterieabdeckung mit einem spitzen Werkzeug (wie z. B. dem mitgelieferten Sonden-Extraktionswerkzeug) lösen und die Sonden in die gesättigte Salzlösung und die Kalibrierdosen geben.

Sobald die Tests abgeschlossen sind, sollten die Löcher in Übereinstimmung mit ASTM F2170 mit Zement oder ähnlichem gefüllt werden.

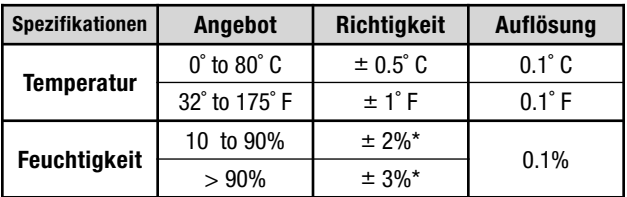

 $*$  0 – 65° C (32 – 150° F)

**Die PosiTector CMM IS - Sonde erscheint nicht in der PosiTector-App oder im Display des PosiTector-Advanced-Messgeräts, nachdem die Batterie eingesetzt wurde.**

Überprüfen Sie die Batterie in der Sonde und ersetzen Sie diese, falls erforderlich. Stellen Sie sicher, dass Bluetooth auf dem Smartphone / Tablet eingeschaltet ist, auf dem die **PosiTector-App** ausgeführt wird, beziehungsweise Bluetooth Smart im **PosiTector** Advanced Grundgerät aktiviert ist.

#### **RH-Wert stabilisiert sich nur sehr langsam**

Wenn die Sonde über einen längeren Zeitraum sehr geringer Feuchtigkeit ausgesetzt ist und dann in eine Umgebung mit hoher Feuchtigkeit gebracht wird, wirkt es möglicherweise so, als ob die Anzeige der relativen Feuchtigkeit (RH) nur langsam reagiert. Lassen Sie die Sonde sich mindestens 60 Minuten stabilisieren, falls die Änderung der relativen Feuchtigkeit größer als 50 % ist. Wenn die Sonde in die Kalibrierdose eingesetzt ist, lassen Sie die relative Feuchtigkeit sich mindestens 24 Stunden stabilisieren.

## **Rücksendung zur Wartung**

Bei Problemen in Bezug auf die **PosiTector** *CMM IS* - Sonde:

- 1. Setzen Sie neue Batterien in der richtigen Ausrichtung ein, wie im Batteriefach angegeben.
- 2. Untersuchen Sie die Sonde auf Ablagerungen oder Beschädigungen.
- 3. Führen Sie die Messung erneut durch.

Bei Problemen in Bezug auf das PosiTector-Advanced-Grundgerät:<br>1. Führen !

Führen Sie wie folgt einen Hard-Reset durch:

A. Schalten Sie das Gerät ab und warten Sie 5 Sekunden. B. Halten Sie die Taste (+) und die mittlere Taste gleichzeitig gedrückt, bis das **Reset-Symbol** erscheint. Dies setzt das Messgerät auf den Werkszustand zurück.

Warnung: Alle Messwerte im Speicher werden gelöscht.

2. Aktualisieren Sie Ihr PosiTector-Messgerät und wiederholen Sie die Messung.

Wenn diese Schritte das Problem nicht lösen, besuchen Sie unsere Supportseite, um Informationen zu erhalten, wie Sie Ihr Messgerät zu einer kostenlosen Inspektion einsenden können. Siehe: www.defelsko.com/service

Bei Problemen in Bezug auf die **PosiTector-App** sehen Sie bitte in der Hilfedatei nach unter: www.defelsko.com/app-help

## **Begrenzte Garantie, einziges Rechtsmittel und beschränkte Haftung**

Die einzige Garantie, das einzige Rechtsmittel und die einzige Haftung von DeFelsko sind die ausdrücklich begrenzte Garantie, Rechtsmittel und Haftung, die auf der Website dargelegt sind: www.defelsko.com/terms

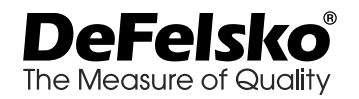

## www.defelsko.com

#### © 2019 DeFelsko Corporation USA Alle Rechte vorbehalten

Dieses Handbuch ist urheberrechtlich geschützt, und alle Rechte sind vorbehalten. Es darf ohne schriftliche Genehmigung der DeFelsko Corporation weder insgesamt noch in Teilen in irgendeiner Weise vervielfältigt oder weitergegeben werden.DeFelsko, PosiTector, PosiTest und PosiSoft sind in den USA und anderen Ländern eingetragene Warenzeichen der DeFelsko Corporation. Alle anderen Marken- oder Produktnamen sind Marken oder eingetragene Marken der jeweiligen Besitzer.

Die in dieser Betriebsanleitung enthaltenen Informationen wurden nach bestem Wissen und Gewissen zusammengestellt. Für Druck- oder Bearbeitungsfehler übernimmt DeFelsko keine Verantwortung.

# Instrument de mesure d'humidité du béton **PosiTector CMM IS**

## **Notice d'instruction v. 1.1**

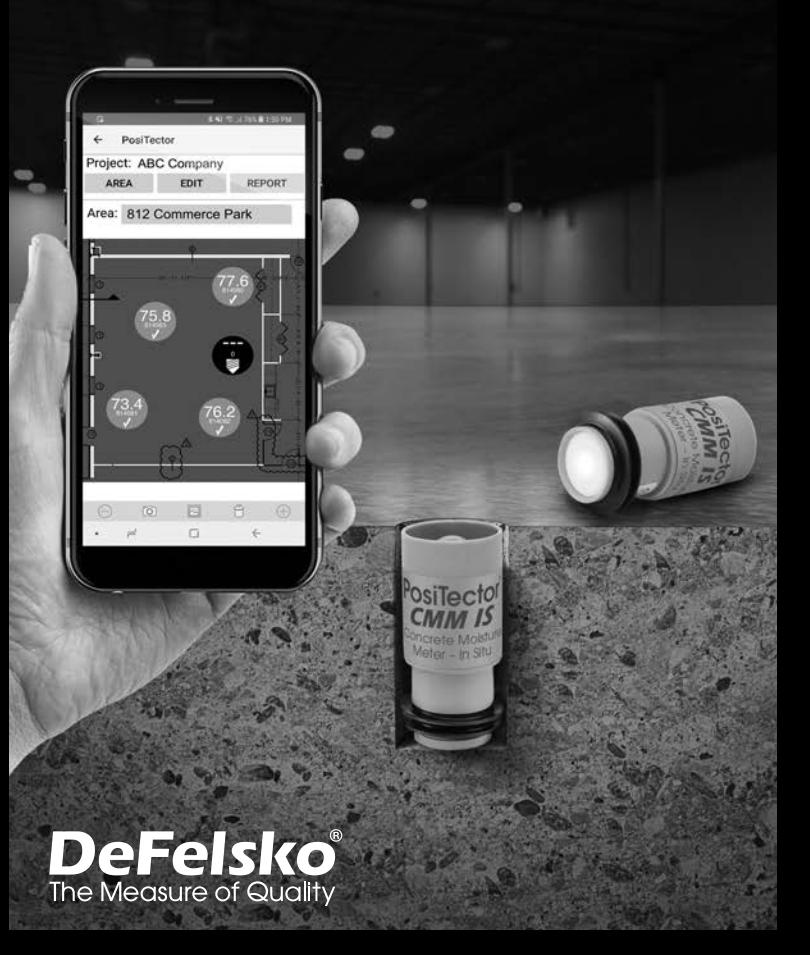

## **Introduction**

L'instrument de mesure d'humidité du béton **PosiTector** *CMM IS* mesure l'humidité relative et la température des chapes en béton à l'aide de sondes in situ, avant l'application de revêtement de sol.

Lors de l'application de matériaux de revêtement de sol sur le béton, il est essentiel de s'assurer que l'humidité à l'intérieur du béton a atteint un niveau acceptable. Si ce n'est pas le cas, l'humidité peut s'accumuler sous le revêtement de sol, entraînant une décoloration, un effet ventouse, un gauchissement, des cloques, un défaut de l'adhésif et le développement de moisissures.

Conçu en accord avec la norme ASTM F2170, le **PosiTector** *CMM IS* fournit une solution de mesure complète pour surveiller le processus de séchage des chapes de béton conformément aux normes de l'industrie. La conception unique de la sonde **PosiTector** *CMM IS* permet à l'utilisateur de les 'insérer dans le béton immédiatement après que les trous aient été percés et de les laisser en place jusqu'à ce qu'elles atteignent leur équilibre, éliminant ainsi la nécessité de rouvrir le trou à une date ultérieure.

Les sondes **PosiTector** *CMM IS* transmettent les mesures à l'App PosiTector (voir la pg. 9) ou aux instruments PosiTector Advanced (voir la pg. 11) via la technologie sans fil Bluetooth.

Le **PosiTector** *CMM IS* est disponible en 3 configurations : **Kit de base, Kit complet et Kit professionnel**.

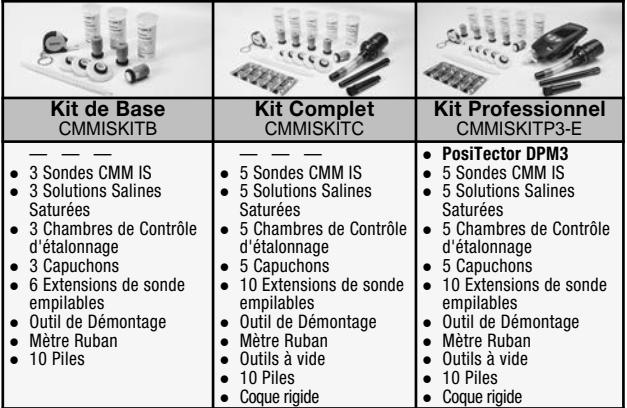

## **Des packs de développement**

Des packs de développement **PosiTector** *CMM IS* sont disponibles dès lors que des sondes supplémentaires sont nécessaires. Un seule pack de développement comprend ce qui suit:

- Sonde PosiTector *CMM IS* Capuchon
- Chambre de contrôle de l'étalonnage  $\bullet$  (2) A-76 / LR-44 Piles
- Solution saline saturée (NaCl) (2) Extensions de
- 
- 
- sonde empilables

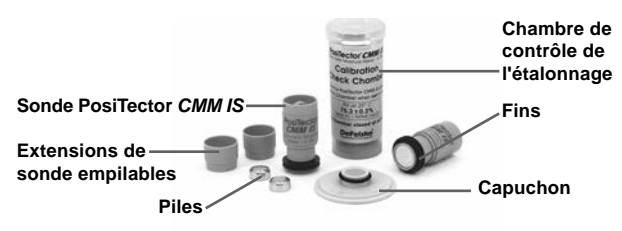

Pour savoir comment utiliser le **PosiTector** *CMM IS* et NOTE: **l'App PosiTector** conformément à la norme ASTM F2170, se reporter à la section Configuration d'un nouveau projet ASTM F2170 (voir la pg. 6).

## **Démarrage rapide**

Les sondes **PosiTector** *CMM IS* sont conçues pour être utilisées avec **l'App PosiTector** ou un instrument de mesure **PosiTector Advanced**.

Mettre les sondes **PosiTector** *CMM IS* sous tension en dévissant le couvercle de la batterie et en insérant la batterie (positif « + » vers le haut). Remettre le couvercle de la batterie en place. La sonde va commencer à transmettre et est désormais visible dans **l'App PosiTector** et sur les instruments **PosiTector Advanced**.

Mettre la sonde **PosiTector** *CMM IS* hors tension, dévisser le couvercle de la batterie et déposer la batterie à l'aide d'un outil pointu, comme l'outil de démontage de la sonde.

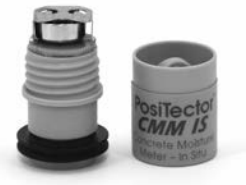

## **Aperçu des sondes PosiTector** *CMM IS*

Les valeurs de mesure **PosiTector** *CMM IS* peuvent être visualisées à l'aide de **l'App PosiTector** ou d'un instrument **PosiTector Advanced**. Pour enregistrer les valeurs de mesure, voir Comment mesurer (en pg. 7)

## **Utilisation de l'App PosiTector :**

Installer **l'App PosiTector** à partir de l'App Store (Apple iOS) ou de Google play (Android).

Ouvrir **l'App PosiTector**. Les sondes disponibles à moins de 10 m (30 pieds) apparaîtront sous la désignation « CMMIS » avec le numéro de série correspondant, comme indiqué ci-dessous :

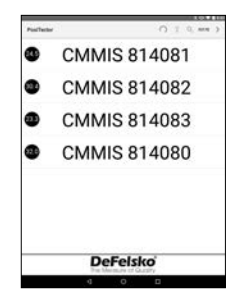

Les icônes en forme de petit cercle sur la gauche de chaque sonde **PosiTector** *CMM IS* affichent la valeur d'humidité relative la plus récente. Cette valeur est actualisée toutes les cinq minutes.

Pour afficher des valeurs de mesure à partir de la sonde **PosiTector** *CMM IS*, sélectionner ladite sonde sur l'écran de recherche. Une fois connectée, une lumière bleue est émise par la partie inférieure de la sonde et les valeurs sont actualisées toutes les cinq secondes puis affichées comme indiqué ci-dessous. L'indicateur de batterie dans le coin supérieur gauche indique le niveau de la batterie de la sonde **PosiTector** *CMM IS*.

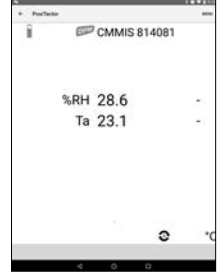

## **Utilisation d'un instrument PosiTector Advanced :**

Les sondes disponibles à moins de 10 m (30 pieds) apparaîtront sous la désignation « CMMIS » avec le numéro de série correspondant et la dernière valeur d'humidité relative lue, comme indiqué ci-dessous :

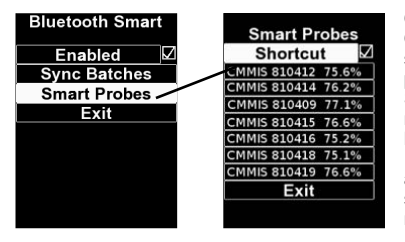

Checking the Shortcut Cochez la case Raccourci sur l'écran Smart Probes pour accéder à l'écran Smart Probes à partir du menu principal de l'appareil: box on the Smart Probes screen will enable access to the Smart Probes screen from the gage's main menu:

Sélectionner une sonde pour afficher ses valeurs d'humidité relative et de température. Une fois connectée, une lumière bleue est émise par la partie inférieure de la sonde et les valeurs sont actualisées toutes les cinq secondes.

REMARQUE Lorsqu'une sonde environnementale PosiTector *DPM* est connectée à l'instrument **PosiTector** , les valeurs de mesure **PosiTector** *CMM IS* peuvent être enregistrées dans la mémoire de l'instrument. Lorsqu'une autre sonde est connectée, comme une **PosiTector** *6000*, les valeurs de mesure du **PosiTector** *CMM IS* peuvent seulement être affichées.

## **Étalonnage et vérification de la précision**

## **Étalonnage**

L'étalonnage est généralement effectué par le fabricant ou un laboratoire accrédité. Toutes les sondes **PosiTector** *CMM IS* comprennent un certificat d'étalonnage. Conformément à la norme ASTM F2170, les sondes doivent être ré-étalonnées chaque année. DeFelsko recommande de commencer l'intervalle d'étalonnage à partir de la dernière date d'étalonnage, de la date d'achat ou de la date de réception.

## **Vérification de la précision**

Il est recommandé de plonger les sondes **PosiTector** *CMM IS* dans une solution saline saturée et de les stocker dans la chambre de contrôle d'étalonnage lorsqu'elles ne sont pas utilisées. La chambre de contrôle d'étalonnage et la solution saline saturée sont concues en accord avec la norme ASTM E104 afin de maintenir une humidité relative constante. Conformément à la norme ASTM F2170, la chambre de contrôle d'étalonnage et la solution saline saturée maintiennent une humidité relative constante de 75% (à 25° C) et conserve la sonde dans un état prêt à l'emploi.

La norme ASTM F2170 exige que l'étalonnage soit vérifié dans les 30 jours précédant l'utilisation. Mettre la sonde sous tension en insérant une pile, borne positive (+) vers le haut. L'étalonnage de la sonde est vérifié en insérant une sonde dans la solution saline saturée, en se connectant soit à **l'App PosiTector** ou à un instrument **PosiTector Advanced** et en prenant une mesure (après avoir laissé la sonde s'acclimater pendant au moins 1 heure dans l'environnement actuel). Les sondes doivent indiquer une humidité relative inférieure à 2% de la valeur d'humidité indiquée dans le Tableau 1 pour la température correspondante. Pour simplifier la procédure de vérification, nous recommandons d'utiliser la fonction Cal Check de **l'App PosiTector** ou de l'instrument **PosiTector Advanced**. La fonction Cal Check détermine automatiquement si une sonde opère dans la tolérance admissible.

Après utilisation et avant tout contrôle de l'étalonnage, les sondes doivent pouvoir s'acclimater pendant au moins 24 heures dans la chambre de contrôle d'étalonnage et la solution saline soluble.

REMARQUE II est important de maintenir une température constante dans la chambre de contrôle d'étalonnage. La variation de l'humidité relative due à la fluctuation de la température de la chambre de contrôle d'étalonnage est indiquée dans le Tableau 1.

#### *Tableau 1*

Extrait du tableau A1.1, Valeurs d'humidité relative à l'équilibre pour les solutions aqueuses salines saturées sélectionnées (ASTM E104)

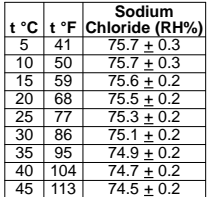

## *Exemple de calcul de tolérance :*

À 25° C, la plage d'humidité relative de la solution saline soluble est 75,3% ± 0,2. En incluant la tolérance d'humidité relative de ±2% spécifiée dans la norme ASTM F2170, une sonde doit être considérée comme étant dans la tolérance admissible si elle opère entre 73,1 et 77,5%.

REMARQUE Lorsque la solution saline saturée (Boveda) est complètement sèche, celle-ci se solidifie et doit être remplacée tant qu'elle est encore humide et avant qu'elle ne soit complètement solide.

**Comment mesurer** (selon la norme ASTM F2170)

Les sondes **PosiTector** *CMM IS*, couplées à **l'App PosiTector** ou **PosiTector** *DPM* **Advanced** simplifient la procédure d'affichage, d'enregistrement et d'établissement de rapport en accord avec la norme ASTM F2170.

**Étape 1.** Évaluer l'emplacement pour déterminer combien de tests doivent être effectués.

La norme ASTM F2170 précise que 3 tests doivent être effectués pour les premiers 100 m2 (1000 ft2) de béton puis un test supplémentaire pour chaque 100 m2 (1000 ft2) de béton. Un test doit être effectué à moins de 1 m (3 ft) de chaque mur extérieur.

**Étape 1b** (si vous utilisez l'App PosiTector**) L'App PosiTector** facilite l'affichage, l'enregistrement et l'établissement de rapports en accord avec la norme ASTM F2170. Cette App est disponible à partir de l'App Store (Apple iOS) ou de Google play (Android).

Ouvrir **l'App PosiTector** et cliquer sur **F2170** dans la barre de menu supérieure. Ensuite, cliquer sur **New Project** (Nouveau projet) et entrer les détails du travail.

Un instrument **PosiTector** *DPM* **Advanced** ou une sonde **PosiTector** *CMM IS* de rechange peut être employée pour enregistrer la température ambiante selon les exigences de la norme ASTM F2170. Sous Ambient Instrument, sélectionner un instrument **PosiTector** *DPM* **Advanced** ou une sonde **PosiTector** *CMM IS* disponible. Pour permettre la transmission, veiller à ce que l'instrument **PosiTector Advanced** soit sous

tension (Bluetooth Smart activé) ou que la batterie de la sonde **PosiTector** *CMM IS* soit bien installée.

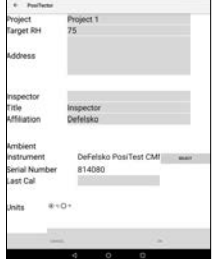

Cliquer sur **OK** pour enregistrer le projet. **Étape 1c** (PosiTector App seulement). Insérer une image ou un plan de la zone à mesurer. Utiliser  $\bigcirc$  pour prendre une photo de la zone ou utiliser  $\left[\triangle\right]$  pour insérer une image à partir de la galerie de photos. Cette image de fond facilitera la cartographie de chaque sonde et de son emplacement dans ladite zone.

**Étape 1d**(PosiTector App seulement). Cliquer sur l'icône **(+)** en bas à droite de l'écran Projet, puis toucher l'écran à l'emplacement souhaité pour placer le trou. L'emplacement du nouveau trou sera superposé sur l'image et identifié par un cercle contenant l'indication --- 0. Répéter cette opération pour le nombre total de trous qui seront utilisés dans cette zone. Créer des zones supplémentaires le cas échéant.

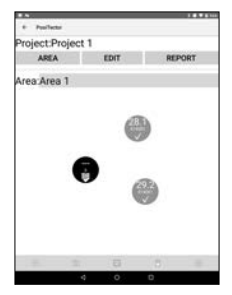

Sélectionner **F2170** sur la barre de menu supérieure au niveau de l'écran de recherche de **l'App PosiTector**. Ensuite, choisir le **Projet** et la **Zone** souhaités. Si un Projet n'a pas été précédemment configuré, voir **Project Setup (Configuration de projet)** (en pg. 6).

## **Étape 2 – Forer le trou**

Il est important que la profondeur et le diamètre du trou soient en conformité avec la norme ASTM F2170. Percer le trou à la profondeur requise à l'aide d'une perceuse à percussion munie d'un foret à béton à pointe carbure (diamètre ¾"). Ne pas utiliser d'eau pour le refroidissement ou la lubrification.

Exigences de profondeur de trou selon la norme ASTM F2170 :

- Séchage de la chape de béton d'un seul côté : profondeur de 40% depuis le dessus de la dalle
- Séchage de la chape de béton de deux côtés : profondeur de 20% depuis le dessus de la dalle

## **Étape 3 – Nettoyer et inspecter le trou**

Il est important d'éliminer la poussière et les débris du trou. Le dispositif d'aspiration inclus avec les kits **Complete** (Complet) et **Pro** (Professionnel) est idéal à cette fin. Il peut également être acheté séparément.

Selon la norme ASTM F2170, vérifier le diamètre et la profondeur du trou à l'aide du mètre ruban fourni. Si l'une des dimensions est incorrecte, le trou doit être foré à nouveau et nettoyé. Un diamètre de trou incorrect peut entraîner des difficultés pour insérer ou retirer une sonde **PosiTector** *CMM IS*.

Consigner l'emplacement, la profondeur ainsi que la date et l'heure du forage. Sélectionner le trou correspondant du projet dans **l'App PosiTector** en touchant le trou dans la fenêtre d'affichage choisie. Sélectionner **Set Now** pour entrer l'heure et la date actuelles, ou les saisir manuellement.

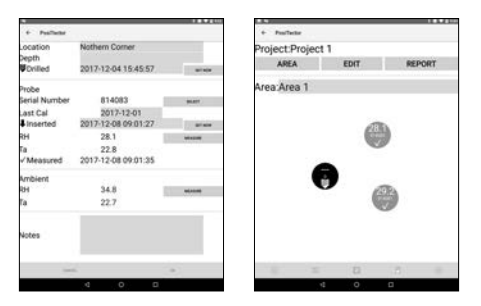

## **Étape 4 – Insérer la sonde**

Les sondes **PosiTector** *CMM IS* sont conçues pour être placées dans le trou dès que ce dernier a été préparé. Retirer la sonde de la chambre de contrôle d'étalonnage et de la solution saline saturée, dévisser le couvercle de la batterie et insérer la batterie, borne (+) vers le haut. Remettre le couvercle en place.

La sonde va immédiatement commencer à transmettre des valeurs de mesure via Bluetooth, et peut être visualisée depuis **l'App PosiTector** (en pg. 9) ou un instrument **PosiTector Advanced** (en pg. 11).

La sonde est maintenant prête à être insérée dans un trou. Pour un séchage latéral d'une dalle de 4 ", percer un trou de 1,6" et insérer la sonde PosiTector CMM IS sans rallonge. Pour les trous plus profonds, les extensions de 'sonde' empilables incluses (pg. 2) doivent être utilisées. Utilisez une extensions de sonde empilables pour chaque épaisseur supplémentaire de 25 mm (1 pouce) dans une dalle de béton (séchage des dalles par le haut uniquement).

Pousser la sonde complètement au fond du trou. Couvrir le trou en utilisant le capuchon en plastique jaune inclus. Selon la norme ASTM F2170, la sonde doit rester dans le trou pendant 24 heures

pour atteindre l'équilibre d'humidité avant que les mesures ne soient enregistrées.

Sélectionner le trou dans **l'App PosiTector** ainsi que le numéro de série de la sonde insérée afin d'associer celle-ci avec le trou.

Consigner la date et l'heure d'insertion de chaque sonde au moyen de **l'App PosiTector**. Sélectionner Set Now pour entrer automatiquement l'heure et la date actuelles, ou les saisir manuellement.

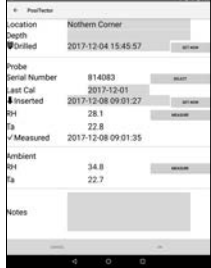

REMARQUE Une batterie neuve alimentera la sonde en continu pendant 3 semaines maximum.

## **Étape 5 – Enregistrer des mesures**

Après 24 heures, les valeurs mesurées par la sonde sont enregistrées via **l'App PosiTector** ou un instrument **PosiTector** *DPM* **Advanced** . Il n'est pas nécessaire de retirer le bouchon jaune ni d'accéder aux sondes dans les trous. Les sondes restent alimentées et transmettent les données in situ.

Pour enregistrer des mesures au moyen de **l'App PosiTector**:

- 1. Ouvrir **l'App PosiTector** et cliquer sur **F2170** dans la barre de menu supérieure.
- 2. Ouvrir le projet associé.

3. Enregistrer les valeurs de mesure de chaque trou du projet. Pour enregistrer les valeurs de mesure d'une sonde, sélectionner un trou sur l'écran des projets. Ensuite, cliquer sur le bouton **Measure** (Mesure) pour enregistrer l'humidité relative et la température dans le trou correspondant.

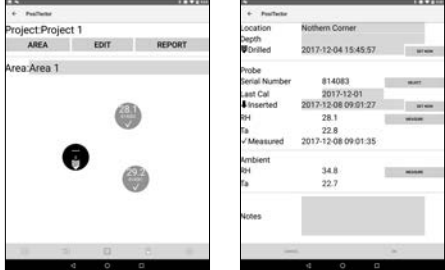

L'humidité relative ambiante et la température de l'air (au-dessus du trou) peuvent également être enregistrées en utilisant une sonde de rechange. **PosiTector** *CMM IS* ou un instrument **PosiTector** *DPM* **Advanced**. L'instrument ambiant utilisé est spécifié dans la configuration du projet (Project) (en page. 6). Cliquer sur Measure, puis sur Ok pour enregistrer les valeurs affichées. Une valeur d'humidité relative et de température peut sinon être saisie manuellement.

Répéter **l'Étape 3** pour chaque trou du projet. Une fois que des valeurs de mesure ont été enregistrées pour tous les trous du projet, des rapports professionnels conformes à la norme ASTM F2170 peuvent être générés. Cliquer sur **REPORT** (RAPPORT) à partir du projet pour générer automatiquement le rapport.

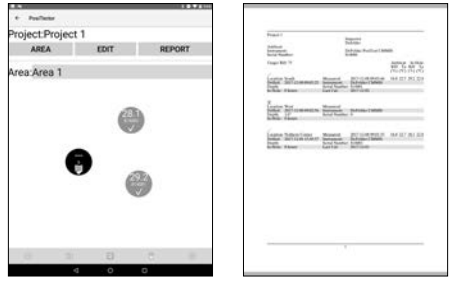

REMARQUE Le fichier d'aide contenant des instructions plus détaillées est téléchargeable via **l'App PosiTector** à l'adresse www.defelsko.com/app-help

#### **Pour enregistrer des mesures au moyen du PosiTector DPM Advanced**

1. Accéder au **menu Connect** via le menu de l'instrument.

2. Dans l'option **Bluetooth Smart**, sélectionner **Smart Probes** (comme ci-après). Les sondes **PosiTector** *CMM IS* disponibles seront visibles. Sélectionner la sonde à enregistrer.

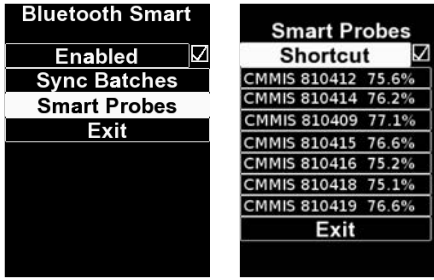

3. Un instrument **PosiTector** *DPM* **Advanced** affiche l'humidité relative et la température de la sonde **PosiTector** *CMM IS* ainsi que l'humidité relative et la température de l'air ambiantes de la sonde **PosiTector** *DPM* connectée, comme ci-après :

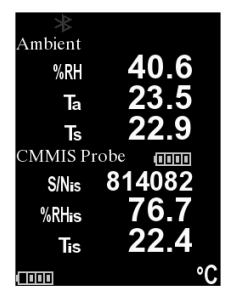

Pour enregistrer, s'assurer qu'un lot est ouvert dans la mémoire et cliquer sur le bouton (+) de l'instrument. Les lectures affichées de la sonde **PosiTector** *DPM* et de la sonde **PosiTector** *CMM IS* seront enregistrées dans la mémoire de l'instrument.

Des mesures provenant de plusieurs sondes **PosiTector** *CMM IS* peuvent être enregistrées avec le même lot en répétant les étapes ci-dessus pour chaque sonde dans le projet.

Si une sonde autre que la sonde **PosiTector** *DPM* REMARQUE est connectée à l'instrument **PosiTector Advanced** lui-même raccordé à une sonde **PosiTector** *CMM IS*, l'instrument va ignorer la sonde connectée et affichera uniquement les mesures du **PosiTector** *CMM IS*.

Les valeurs de mesure enregistrées peuvent être compilées dans un rapport à l'aide des solutions PosiSoft. Voir la notice d'instructions **PosiTector** *DPM* pour plus d'informations.

## **Étape 6 - Démonter les sondes PosiTector** *CMM IS*

Les sondes **PosiTector** *CMM IS* sont conçues pour être réutilisables. Une fois les mesures terminées, utiliser l'outil de démontage pour retirer les sondes des trous. Nettoyer les débris et la poussière de béton visibles sur les sondes et inspecter les ailettes en silicone. Il est important de remplacer les ailettes en silicone endommagées ou usées. Si aucun autre test n'est requis, retirer les piles en dévissant le couvercle de la batterie, puis extraire la batterie à l'aide d'un outil pointu (comme l'outil de démontage des sondes fourni) et placer les sondes dans une solution saline saturée et des chambres de contrôle d'étalonnage.

Une fois le test terminé, les trous doivent être remplis d'un composé de ragréage à base de ciment en accord avec la norme ASTM F2170.

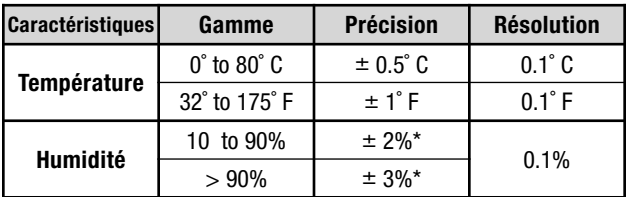

 $*$  0 – 65° C (32 – 150° F)

## **Dépannage**

#### **La sonde PosiTector CMM IS n'apparaît pas dans l'App PosiTector ou sur l'instrument PosiTector Advanced après l'insertion de la batterie.**

Vérifier la batterie de la sonde et la remplacer le cas échéant. S'assurer que le Bluetooth est activé sur le dispositif intelligent qui supporte **l'App PosiTector** ou le Bluetooth Smart de l'instrument **PosiTector**.

#### **La valeur d'HR met du temps à se stabiliser**

Si la sonde est exposée à une très faible humidité pendant une période prolongée, puis placée dans un environnement très humide, alors l'humidité relative (HR) affichée pourrait sembler réagir lentement. Laisser la sonde se stabiliser pendant au moins 60 minutes pour une variation d'HR supérieure à 50%. Une fois placée dans la chambre de contrôle d'étalonnage, patienter au moins 24 heures pour que l'humidité relative se stabilise.

#### **Remise en service**

Pour tout problème en rapport avec les sondes **PosiTector** *CMM IS*:

- 1. Installer des piles neuves ou rechargées dans le compartiment en respectant la polarité.
- 2. Examiner le capteur en cas de débris ou d'endommagement.
- 3. Recommencer les mesures.

Pour tout problème en rapport avec l'instrument de mesure **PosiTector Advanced**:

- 1. Exécuter une réinitialisation plus complète comme suit:
	- A. Mettre l'instrument hors tension et attendre 5 secondes.<br>B. Appuver simultanément sur les deux boutons (+) et
	- B. Appuyer simultanément sur les deux boutons (+) et central jusqu'à ce que le symbole de réinitialisation Reset apparaisse.

Cela réinitialise l'instrument dans un état connu après déballage.

Attention: Toutes les valeurs de mesure de la mémoire seront supprimées.

2. Mettre à jour l'instrument PosiTector et recommencer les mesures.

Si ces étapes ne permettent pas la résolution du problème, visitez notre page Service & Support pour plus d'informations sur le retour de votre instrument dans nos installations aux fins d'évaluation gratuite.

Consultez le lien à l'adresse www.defelsko.com/service

Pour tout problème lié à l'App PosiTector, se référer au fichier d'aide téléchargeable à l'adresse : www.defelsko.com/app-help

## **Garantie limitée, recours et responsabilité limitée**

La garantie, les recours et la responsabilité de DeFelsko sont la garantie limitée, les recours et la responsabilité limitée mentionnés sur son site Internet à l'adresse : www.defelsko.com/terms

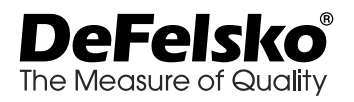

Ce manuel est protégé par un copyright avec tous droits réservés et ne peut être reproduit ou transmis, en totalité ou en partie, par tout moyen, sans permission écrite de DeFelsko Corporation.

DeFelsko, PosiTector, PosiTest et PosiSoft sont des marques de DeFelsko Corporation, enregistrées aux États-Unis et dans d'autres pays. Les autres marques ou noms de produits sont des marques déposées ou des marques déposées de leurs détenteurs respectifs.

La protection assurée par l'équipement peut être altérée si le dit équipement est utilisé d'une manière non spécifiée par le fabricant.

Tous les efforts ont été faits pour s'assurer que les informations contenues dans ce manuel soient exactes. DeFelsko n'est pas responsable des erreurs typographiques.

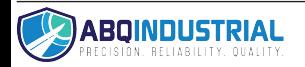

**Distributed by:** ABQ Industrial LP USA **Tel:** +1 (281) 516-9292 / (888) 275-5772 **eFax:** +1 (866) 234-0451 **Web:** https://www.abqindustrial.net **E-mail:** info@abqindustrial.net